# LIBRARY LIBRARY PARTY PARTY PA

### **NEAR EAST UNIVERSITY**

# FACULTY OF ECONOMIC AND ADMINISTRATIVE SCIENCES

## DEPARTMENT OF COMPUTER INFORMATION SYSTEMS

OPTIC SHOP
AUTOMATION SYSTEM

2005/2006 SPRING TERM Graduation Project CIS- 400

Submitted to

: Dept. Of CIS

Submitted by

: Nurullah Dönmez (Numh)

**Advisor** 

: Nadire ÇAVUŞ

62 48 26 39 32 NELL

Lefkoşa - 2006

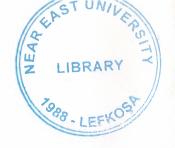

### TABLE OF CONTENTS

| ACKNOWLEDGEMENTS                     | 1  |
|--------------------------------------|----|
| ABSTRACT                             | 2  |
| INTRODUCTION                         | 3  |
| THE PROCESSES                        | 4  |
| EXPLANATION                          | 12 |
| PROJECT IDENTIFICATION AND SELECTION |    |
| AIM OF PROJECT                       | 14 |
| THE PROJECT BOUNDRIES                | 15 |
| RESOURCE LIMITS                      | 16 |
| PROJECT INITIATION AND PLANNING      |    |
| TECHNICAL FEASIBILITIES              | 17 |
| OPERATIONAL FEASIBILITIES            | 17 |
| ECONOMICAL FEASIBILITIES             | 17 |
| ANALYSIS                             |    |
| THE REQUIREMENT DETERMINATION        | 18 |
| THE EXISTING SYSTEM'S CAPABILITIES   | 19 |
| THE NEW SYSTEM'S PROVIDENCES         | 20 |
| DATABASES                            | 21 |
| DATA FLOW DIAGRAMS                   | 23 |

| BLOCK DIAGRAM   | 37  |
|-----------------|-----|
| FLOWCHARTS      | 39  |
| USER GUIDELINES | 115 |
| APPENDIX 1      | 121 |
| Screen Outputs  | 121 |
| REFERENCES      | 143 |

### **ACKNOWLEDGEMENTS**

This project will be prepared by me, with advise of Dr.Yalçın AKÇALI and Mrs.Nadire ÇAVUŞ to be submitted to Department Of Computer Information Systems.

I have to thank my family for their support in my educational life in Near East University.

### **ABSTRACT**

Generally Optic Shops has a very big problem. This problem can be explained as "too much time spend in record of the transactions". Most commonly feature of this project is easy transaction processing. I achieved this purpose by providing minimum keyboard usage.

Every user will have different access rights to use the program. The owner has full access, and the other employees can not enter the management operations and financial operations.

Another thing I have to focus; the demo of this project was sent to Rota Yazılım Pazarlama A.Ş. and accepted. After the acceptance of this project the full version will be sent again and will be marketed to all the optic shops.

### INTRODUCTION

The field of Information Technology is an exciting and ever-changing field. If you are a life-long learner and want new challenges everyday, it's always a good idea to think of the program you want to create in terms of its solution. In order to do this, you must have a pretty solid understanding of the programming language that you'll be working in and what you can do with it. Then you should sort out what exactly you're trying to accomplish. What do you want your program to do?

What problem is it solving? Next, divide the program into its various components. Then decide how those components will fit together to execute the program. Once all these have sorted out, you can write each part of the program and put them together. This is the correct way to program.

### **PROCESSES**

### 1. Clients Process

### 1.1Add New Client Subprocess

In this process Client's general information (name, surname, ID Number, Occupation, Registrar, Registration Date) will be recorded to Client file and the contact information (Address, Town, City, Postal Code, Telephone numbers, e-mail, etc.. )will be recorded to ContactDetails file

### 1.2 Update Client Subprocess

Client's general information (name, surname, ID Number, Occupation, Registrar, Registration Date) will be updated from Client file and the contact information (Address, Town, City, Postal Code, Telephone numbers, e-mail, etc.. )will be updated from ContactDetails file

### 1.3 Send Client's Information Subprocess

- Receives client's general information from Client File and contact details from Contact details file and sends them to Client Orders Process and Client Service Process.

### 2. Employee Process

### 2.1 Add New Employee Subprocess

In this process Employee's general information (name, surname, ID Number, Employee Type) will be recorded to Employee file and the contact information (Address, Town, City, Postal Code, Telephone numbers, e-mail, etc..) will be recorded to ContactDetails file.

### 2.2 Update Employee Subprocess

- Employee's general information (name, surname, ID Number, Employee Type) will be updated from Employee file and the contact information (Address, Town, City, Postal Code, Telephone numbers, e-mail, etc..) will be updated from ContactDetails file

### 2.3 Send Employee Information Subprocess

 Receives employee's general information from Employee File and contact details from Contact details file and sends them to Client Orders Process and Client Service Process.

### 3. Supplier Process

### 3.1 Add New Supplier Subprocess

- In this process Supplier's general information (Firm Name, Contact Person Name, Description) will be recorded to Supplier file and the contact information (Address, Town, City, Postal Code, Telephone numbers, e-mail, etc.. ) will be recorded to ContactDetails file

### 3.2 Update Supplier Subprocess

Supplier's general information (Firm Name, Contact Person Name,
 Description) will be updated from Supplier file and the contact information (Address, Town, City, Postal Code, Telephone numbers,
 e-mail, etc...) will be updated from ContactDetails file

### 3.3 Send Supplier Information Subprocess

- Receives supplier's general information from Supplier File and contact details from Contact details file and sends them to Stock Order Process

### 4. Stock Process

### 4.1 Stock Query Subprocess

- This process based on inquiring the stocks from the stock files by using the Stock ID, Stock name, Category, Location, Price.

### 4.2 Update Stock Subprocess

- The stocks datas (ID, Quantity, Price, Reorder Level, Property, Location, Category will be updated from the related Stock Files.

### 4.3 Stock Order SubProcess

### 4.3.1 Create Stock Order SubProcess

- This process is the ordering the stock items which are not exist in the stocks or the quantity under the reorder level.

### 4.3.2 Receive Stock SubProcess

- Receiving process of the ordered stock items

### 5. Client Order Process

### 5.1 Receive Client Order SubProcess

- Receiving Order process from the client.

### 5.2 Check Availability SubProcess

- Checking the ordered items if exist or not exist in the stocks

### 5.3 Deliver Stock SubProcess

- Delivering the ordered items process which is exist in stocks

### 5.4 Reject Client Order SubProcess

- Rejecting the Client's ordered items process which is not exist in stocks

### 6. Client Service Process

### 6.1 Submit Compliant SubProcess

- This process is for storing the Clients' complaints and suggests to response

### 6.2 Eye Test SubProcess

- This process is for storing the eye test results which is prepared by the optician

### 6.3 Repairs SubProcess

- This process includes; receiving a product and then rejecting because of non repairable or delivering after repaired

### 6.4 Eye Test Report SubProcess

- This process is for preparing the report for the resulted eye tests.

### 7. Financial Reports Process

### 7.1 Invoice SubProcess

- Inquiry of the stored invoices

### 7.2 Statistical Reports SubProcess

- This process is for preparing the statistical analysis reports like total sales, stocks must be reordered, etc..

### 7.3 Payments SubProcess

- Salary payments, supplier payments, bill payments like electricity, rent, etc..

### 8. Management Operations Process

### 8.1 Respond to Client Complaints SubProcess

- Analysing and responding the stored complaints and suggestions.

### 8.2 Set salaries SubProcess

- Adjusting the salaries of employees and optician.

### 8.3 Set Authorizations SubProcess

- Adjusting the login rights of all users

### **DESIGN OF THE SYSTEM**

### **EXPLANATION:**

### The minimum requirements of the system are as follows;

- ✓ Intel Pentium IV processor 2.20
- ✓ 533 Mhz
- ✓ 256 MB DDR RAM
- ✓ 30 GB HDD
- ✓ 14" Monitor
- ✓ Microsoft Windows XP
- ✓ CD-ROM 52xmax
- ✓ 128 MB Graphic Card
- ✓ Modem

### The recommended requirements of the system are as follows;

- ✓ Intel Pentium IV processor 3.0
- ✓ 800 Mhz
- ✓ 1 GB DDR RAM
- ✓ 120 GB HDD
- ✓ 256 MB Graphic Card
- ✓ 17" Monitor
- ✓ Microsoft Windows XP Professional
- ✓ CD-ROM 52xmax
- ✓ Modem

In this project I used the Borland's Delphi as programming technology because of the Delphi's easy Object-Oriented coding characteristic. And I used Microsoft Access as database. Because Access's performance is very good when used on a single computer.

### 1) PROJECT IDENTIFICATION AND SELECTION

### THE AIM OF THE PROJECT:

Project's aim is to response an optician's or an optical shop's daily necessities.

The system I have proposed will center on making the daily tasks of the managers and the individual employees completely automated. This will entail using modern hardware, software or external devices in order to give to optician the advantage and complete customer satisfaction.

### THE PROJECT BOUNDRIES

- 1) System can work on a single PC.
- 2) System will not connect to internet so can not update itself
- 3) System can not communicate with the suppliers because of being an offline system.
- 4) Microsoft Access doesn't support multiple users at the same time.

  So the users of this system can not use the same tables.

### **RESOURCE LIMITS**

- 1) System has to be able to scan bar codes for stock and purchase processes. A bar code scanner is required but I don't have.
- 2) The optician must use a optical lens or glass analyser machine to analyse the degree of these items. But today none of the optical shops has this machine.

### 2) PROJECT INITIATION AND PLANNING

### TECHNICAL FEASIBILITY

Necessary Hardwares:

- 1 computer for the manager (necessary)
- 1 computer for the optician (necessary)
- 1 computer for the consultant. (suggested)
- 1 barcode scanner (suggested)
- At least 1 printer (laser printer with coloured cartridge)

### **OPERATIONAL FEASIBILITY**

The manager and the other employees who will use the system must have at least low level computer using skill for being educated about the system.

### **ECONOMICAL FEASIBILITY**

System can replace an employee's work on like basic accounting, stock controlling, statistical report preparing, etc.. So the owner can save at least one employees' salary monthly. This system will cost for the owner about 1500 at total. This cost includes a computer, a bar code scanner, a printer with coloured cartridge.

### 5) ANALYSIS

### THE REQUIREMENT DETERMINATION:

The requirements made by the owner as follows:

- To increase the speed of operations
- To provide easy and quick Access
- System security
   (the users cannot be able to see each others password)
- System must record the customers' eye test reports. This is important for customer service.
- Repairs must be recorded to remember whether the product is repaired before.
- Complaint recording and report preparing upon request.

### **EXISTING SYSTEM'S CAPABILITIES**

- The optical shop's existing system is based on manual.
- The Inventory is written on the ledger notebooks and the stock is being calculated by using this notebook
- A customer card is held for the eye tests. One copy of this card in the shop and the other one is being given to customer but finding the cards is very difficult (so many cards)

### **NEW SYSTEM'S PROVIDENCES**

- New system will help to the user easy and quick search of the information about all the data.
- An optician can prepare an eye test very quickly
- All the complaints by the customers will be stored in the database.
- Stocks and the sale reports (by graphic) will be prepared with one click

### **DATABASE TABLES**

- 1. Client (clients general informations will be stored here)
- 2. ClientOrder (Client's Orders)
- **3. ClientOrderItem** (Subtable of the ClientOrder items will be stored one by one)
- 4. Complaints (Customers Complaints)
- **5. Contact Detail** (subtable of Employees, supplies and customers where contact details will be stored)
- **6.** Employee (Employee's general Information)
- 7. **EmployeeType** (Type Of employees will be stored here)
- 8. EyeTest (quick accessable table of the eye test related by the customer)
- 9. Invoices (Prepared Invoices will be stored in this table)
- 10. LoginAccount (passwords will be stored here)
- 11. Pre Order (Customers pre orders will be stored here )
- 12. Payments (Payments Information is held in here)
- 13.PaymentType (payments types like check, Credit card, cash, etc..)
- 14. Repair (Repairable or non-repairable information)
- 15. Salary (Employee's Salary Information)
- 16. Stock (Stocks' General Information)
- 17. StockCategory (Stock Categories)

- 18. StockLocation (Location names like depot, Office, shop etc..)
- 19. StockOrder (The Stocks which is ordered)
- 20. StockOrderItems (StockOrder's subtable item by item)
- 21. Supplier (General Supplier Information)
- **22. TempClientOrder** (in this table the current unconfirmed client orders are stored)
- 23.TempStockOrder (in this table the current unconfirmed stock orders are stored)

# CONTEXT DIAGRAM FOR OPTIC SHOP AUTOMATION SYSTEM

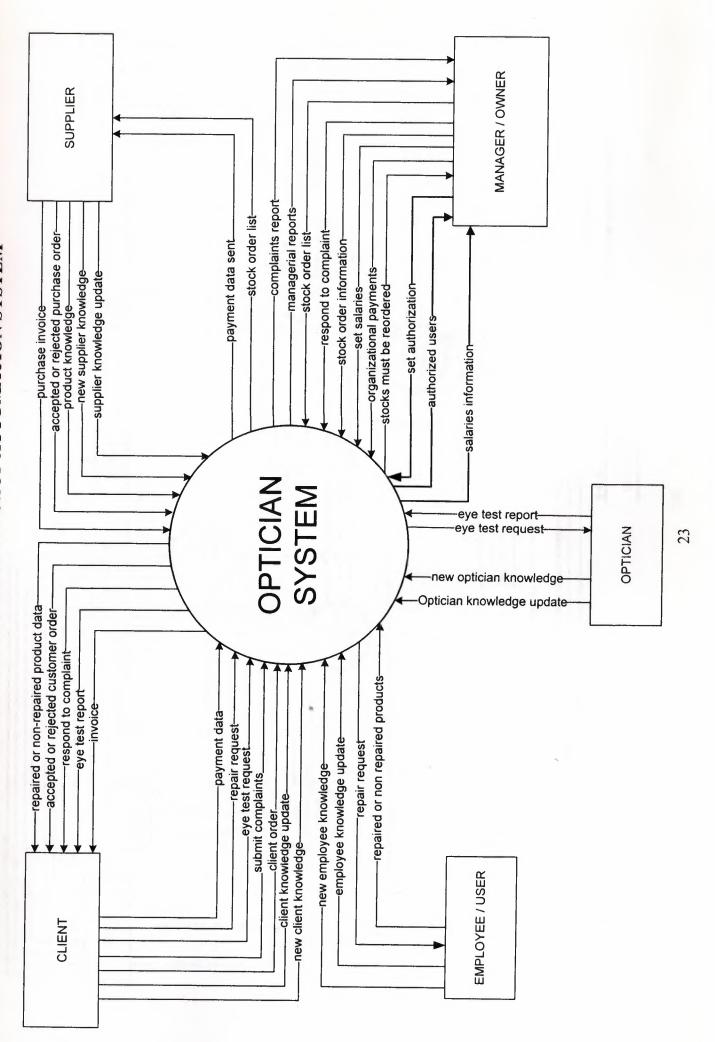

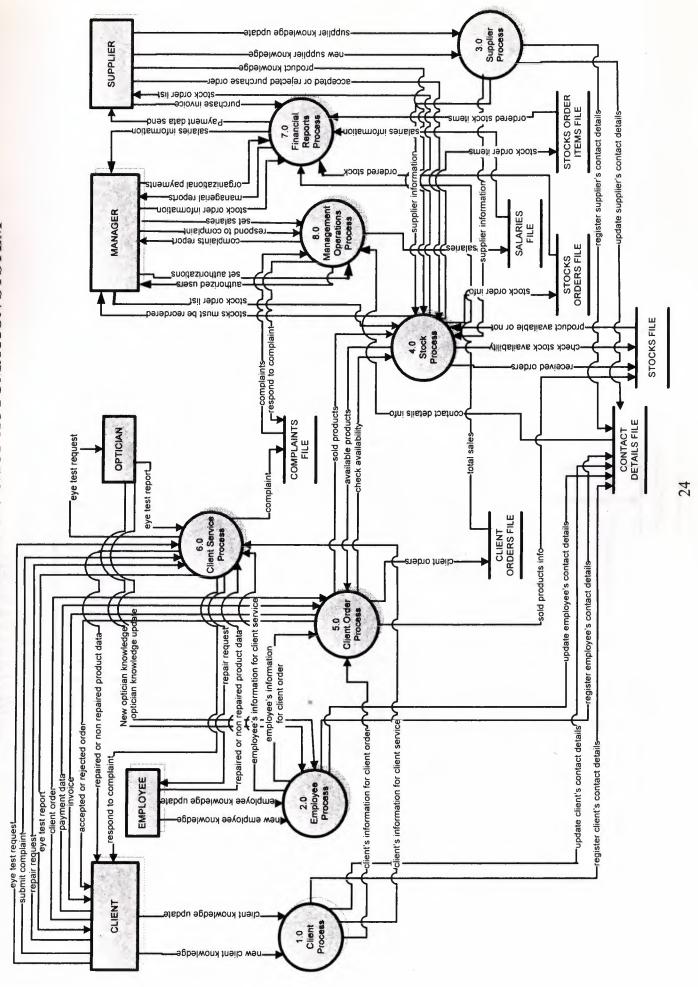

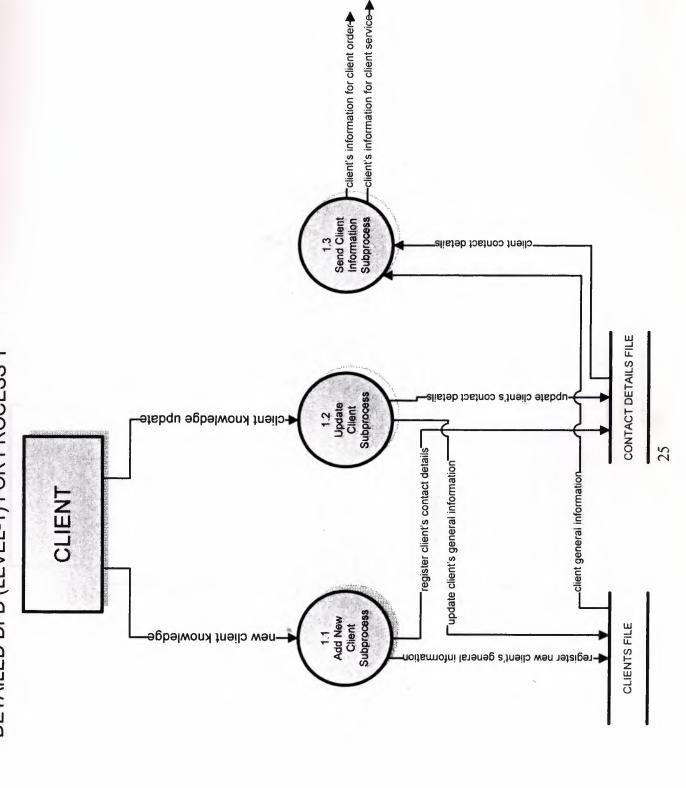

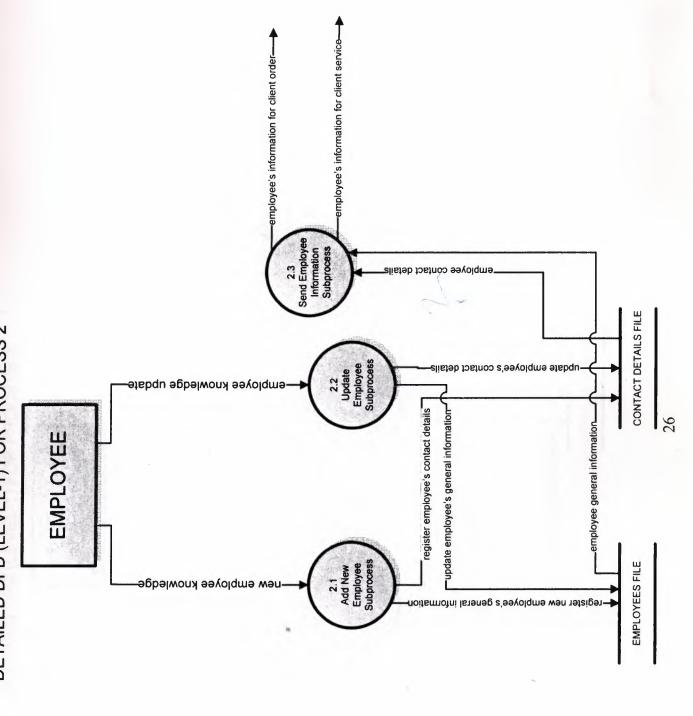

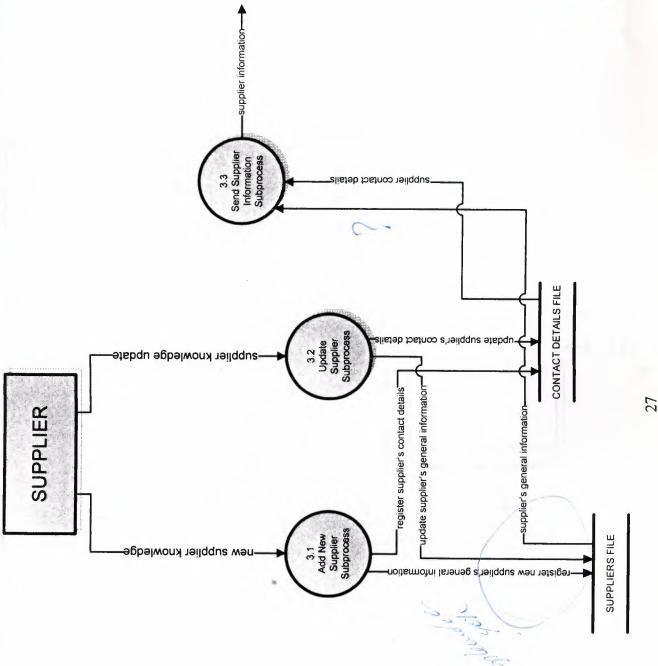

SYSTEM: OPTIC SHOP AUTOMATION SYSTEM DETAILED DFD (LEVEL-1) FOR PROCESS 3

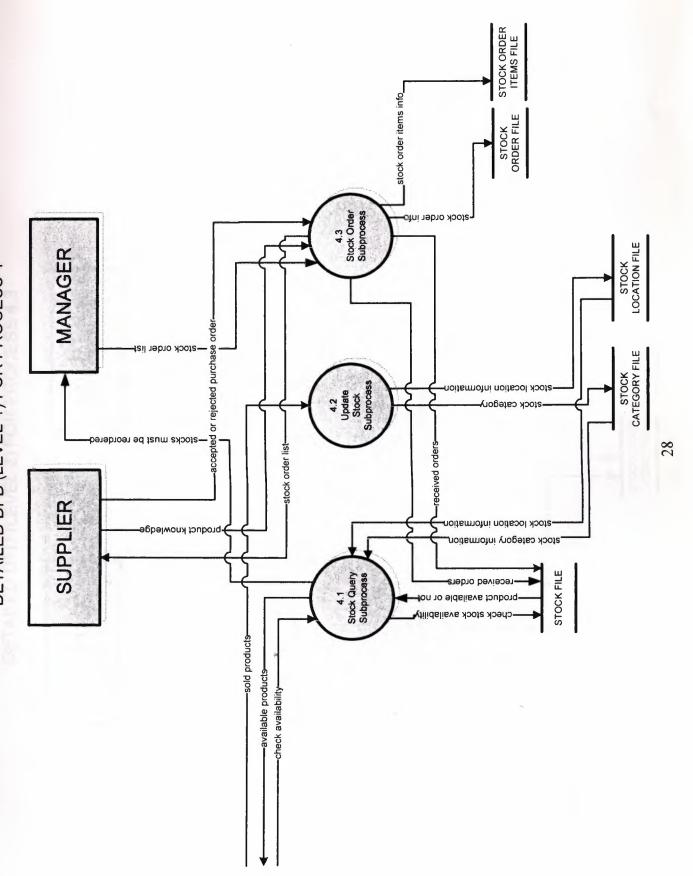

SYSTEM: OPTIC SHOP AUTOMATION SYSTEM DETAILED DFD (LEVEL-2) FOR PROCESS 4.3

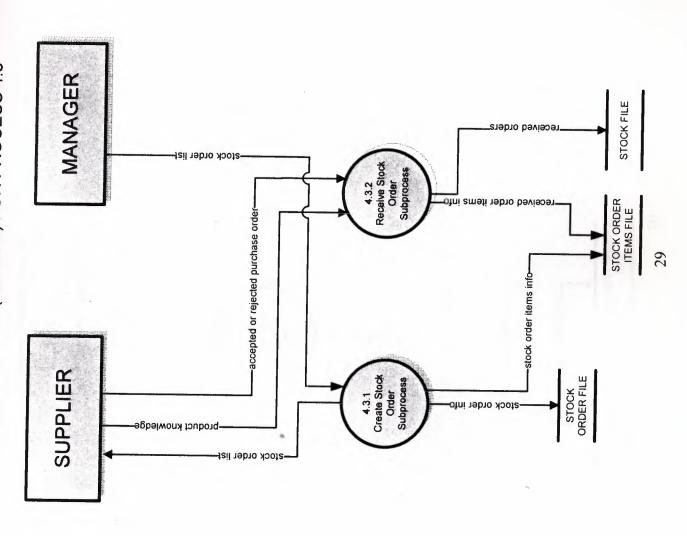

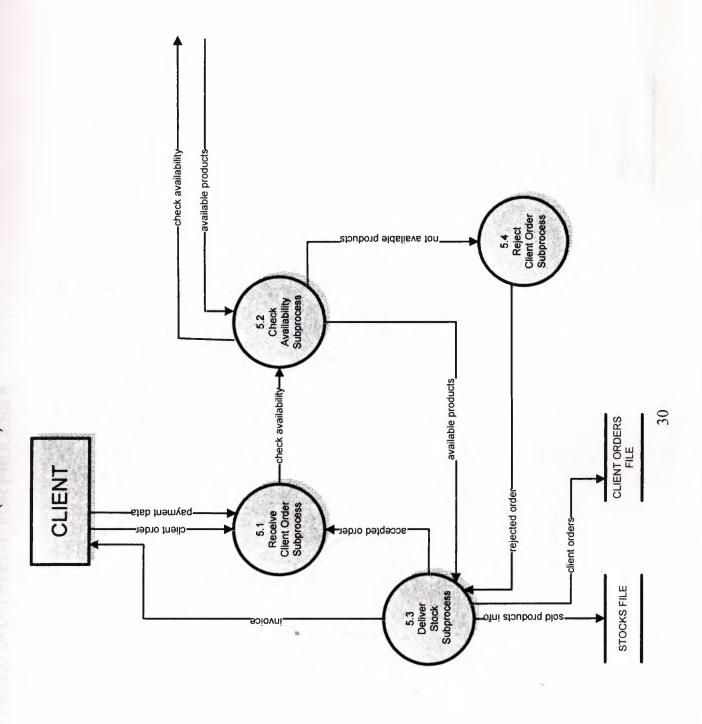

SYSTEM: OPTIC SHOP AUTOMATION SYSTEM DETAILED DFD (LEVEL-1) FOR PROCESS 6

31

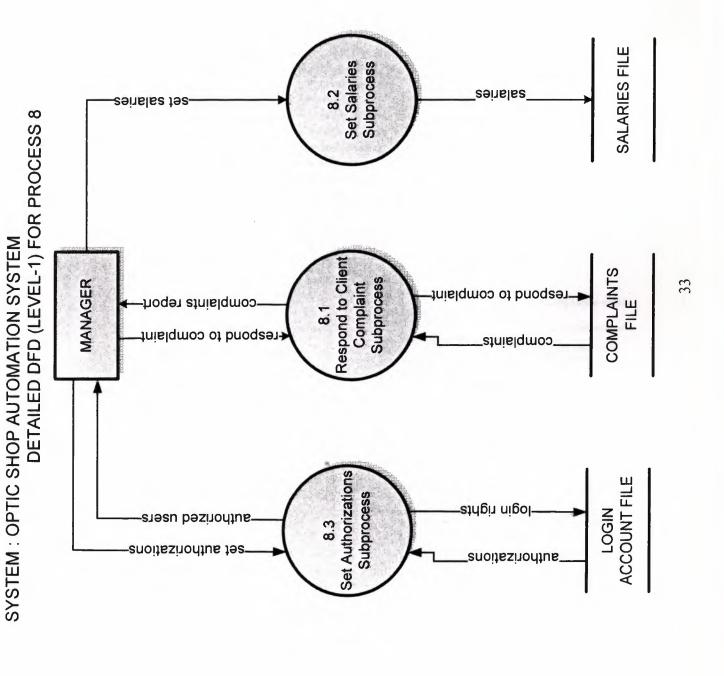

# **OPTICIAN SYSTEM BLOCK DIAGRAM (ADMIN)**

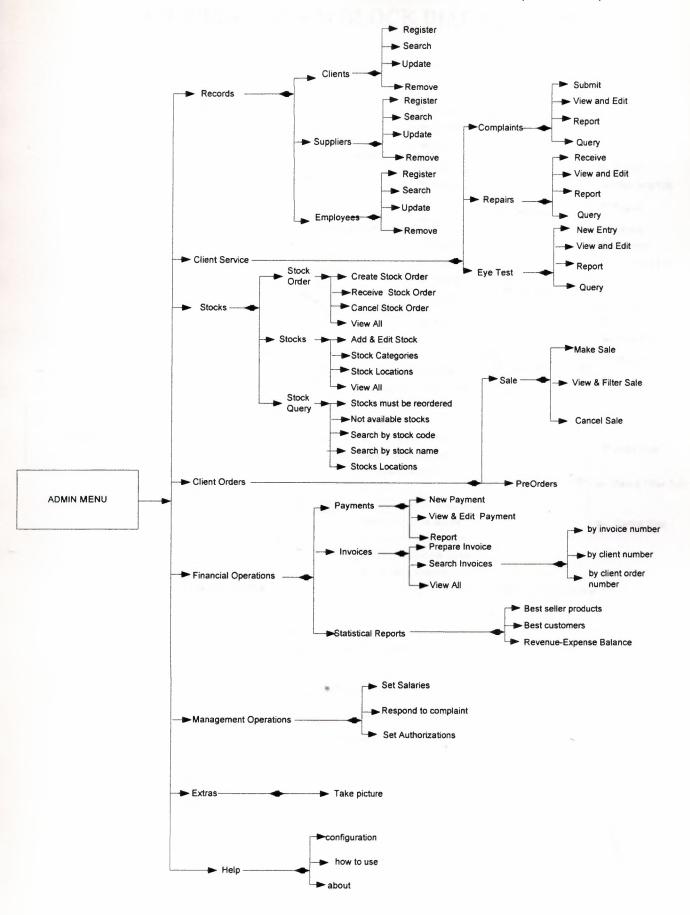

# OPTICIAN SYSTEM BLOCK DIAGRAM (USER)

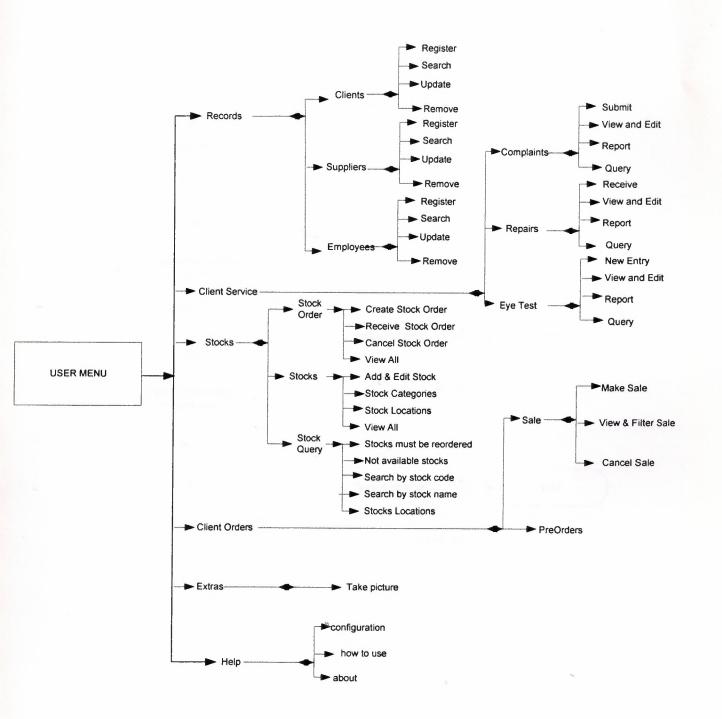

#### **FLOWCHARTS**

#### PASSWORD ENTRY

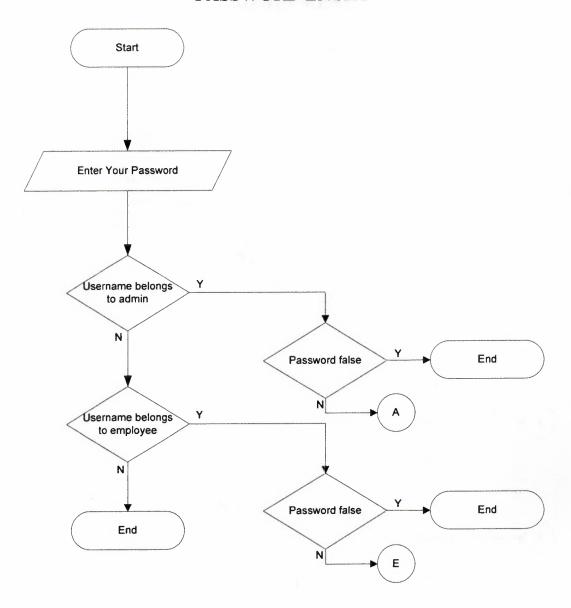

#### **ADMIN MENU**

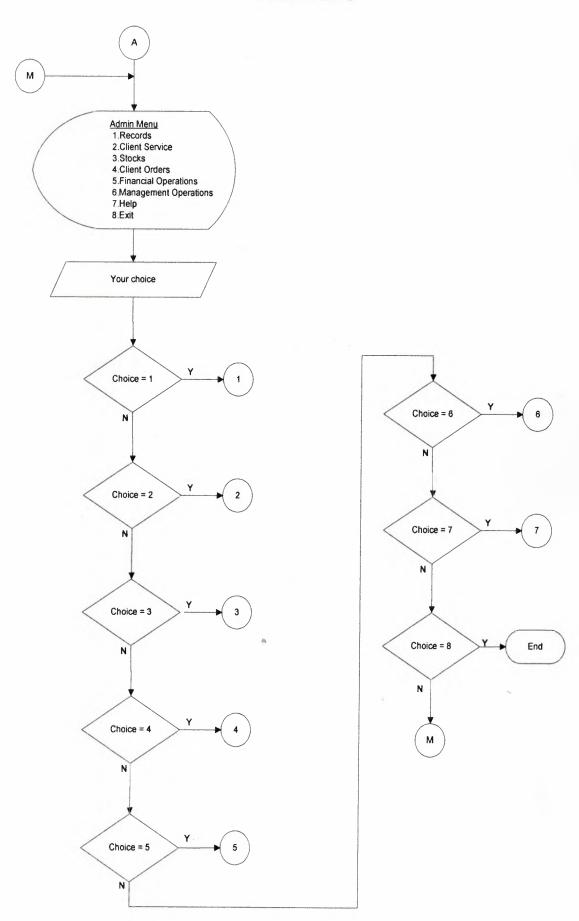

#### **EMPLOYEE MENU**

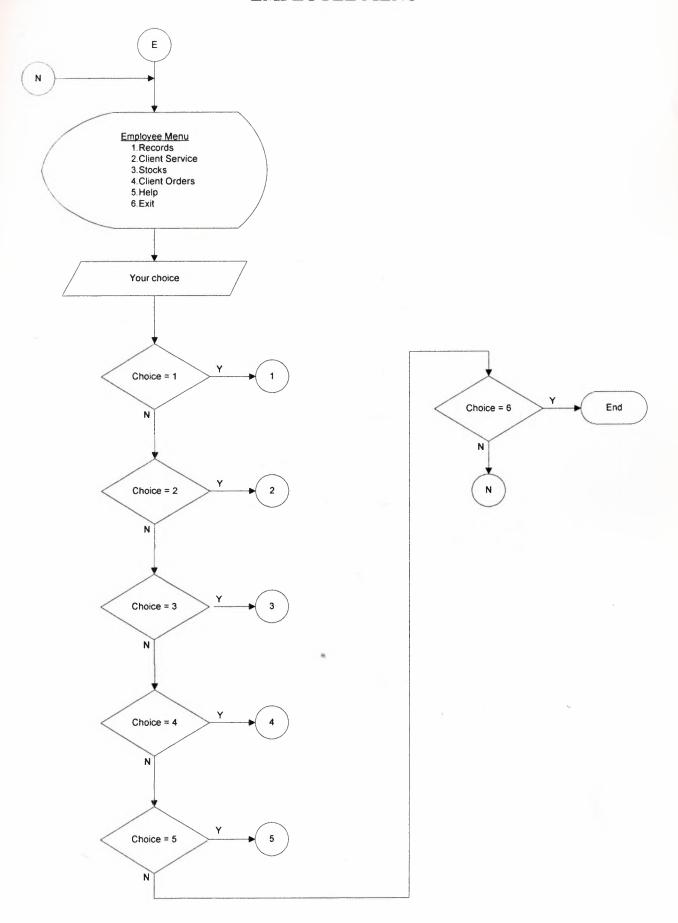

# **RECORDS MENU**

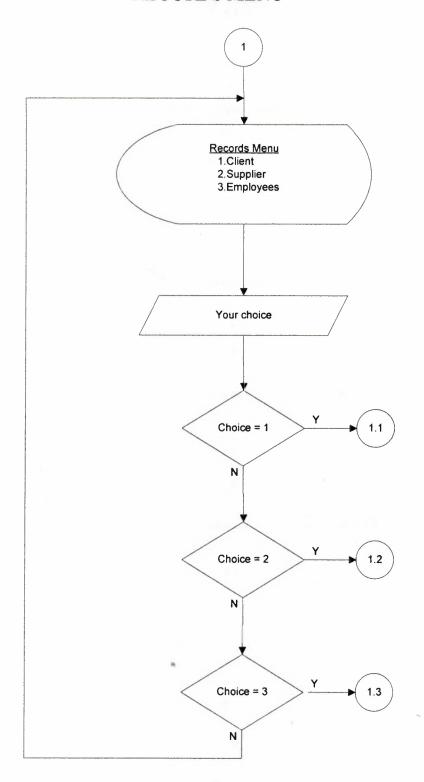

#### RECORDS CLIENTS SUBMENU

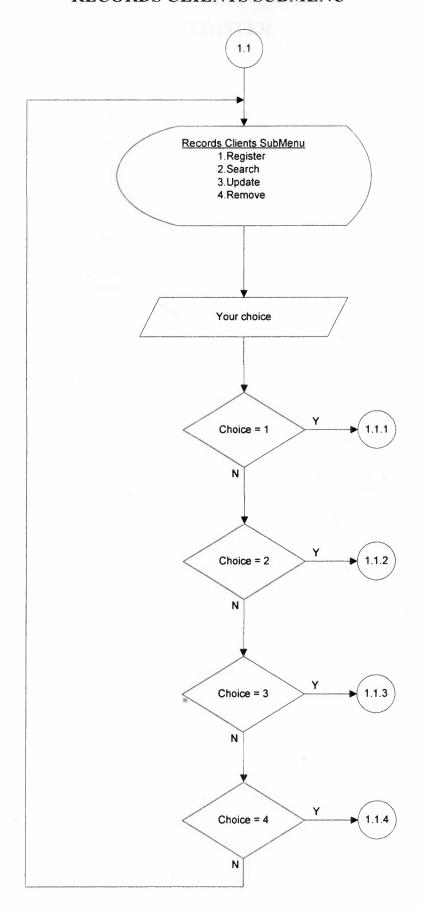

### REGISTER

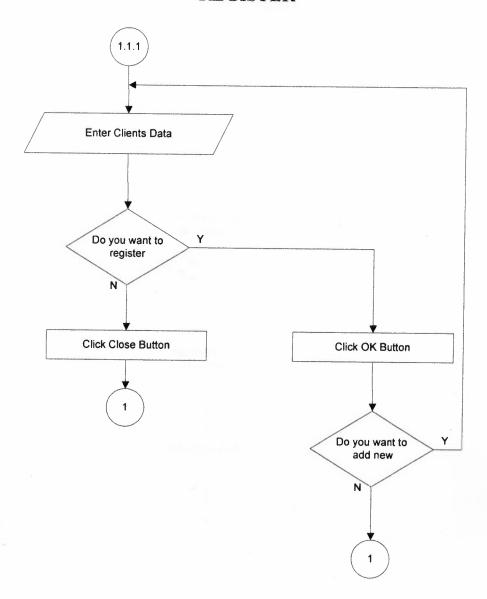

#### **SEARCH**

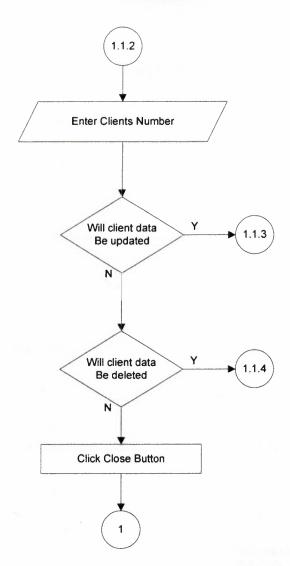

### **UPDATE**

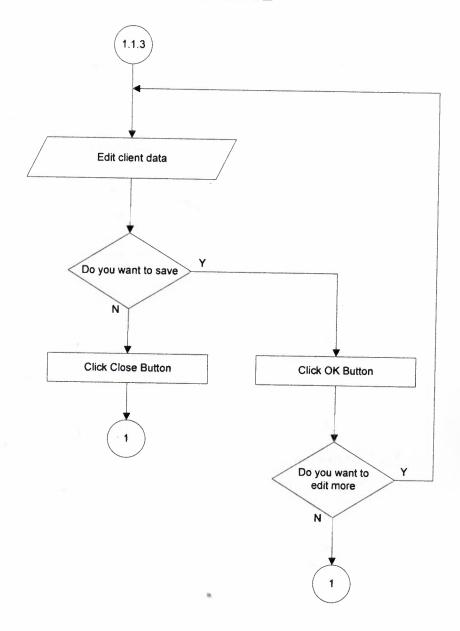

# REMOVE

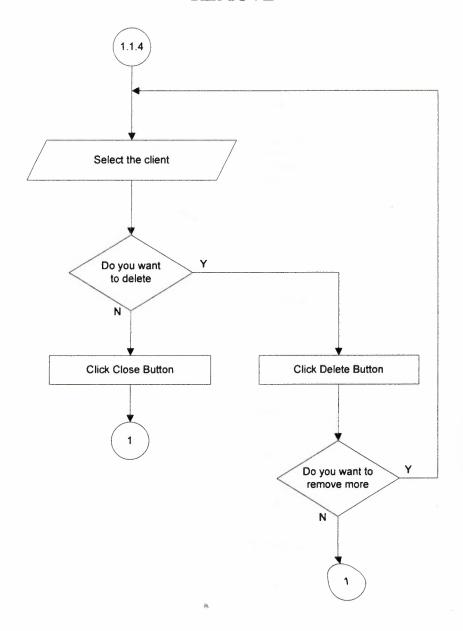

#### **RECORDS SUPPLIER SUBMENU**

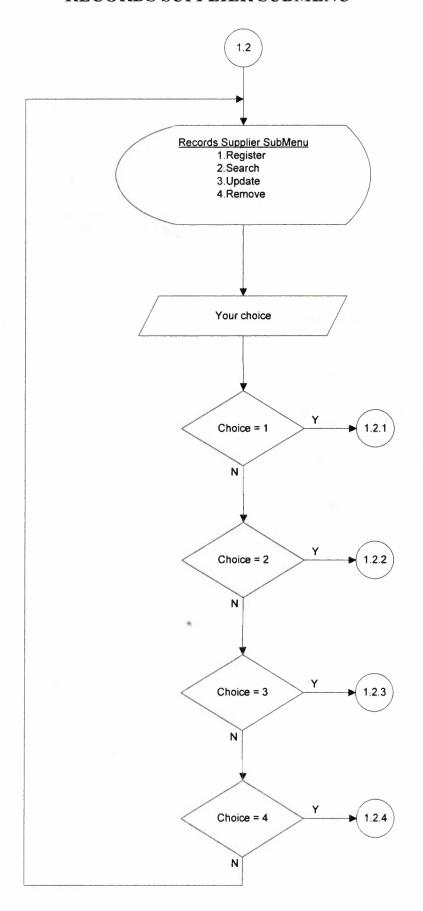

### REGISTER

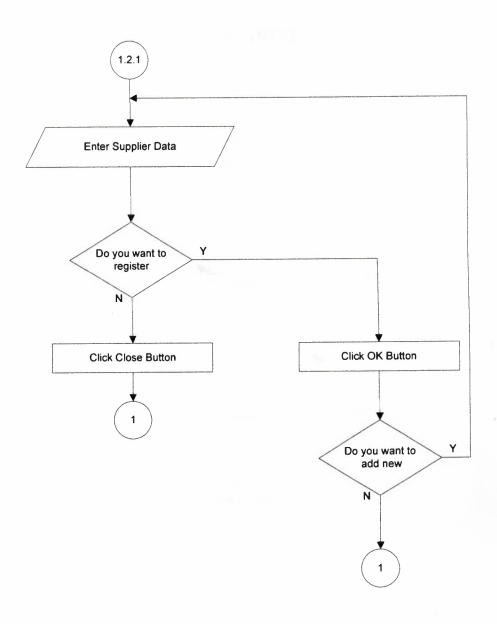

#### **SEARCH**

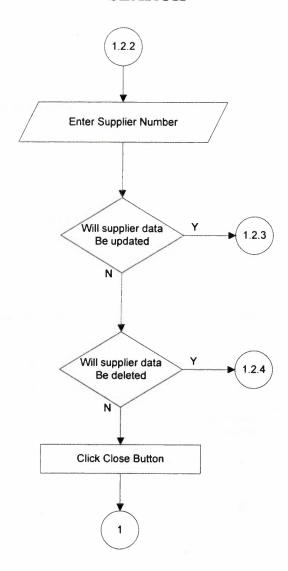

#### **UPDATE**

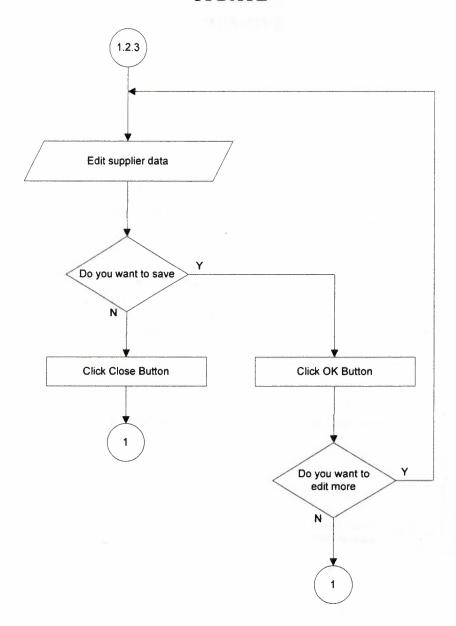

# REMOVE

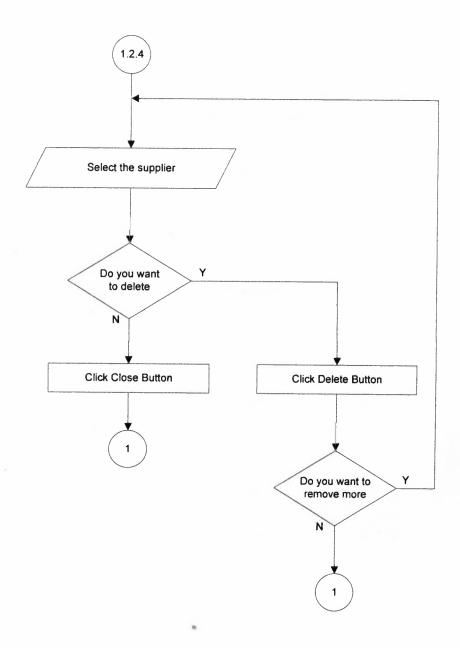

### RECORDS EMPLOYEE SUBMENU

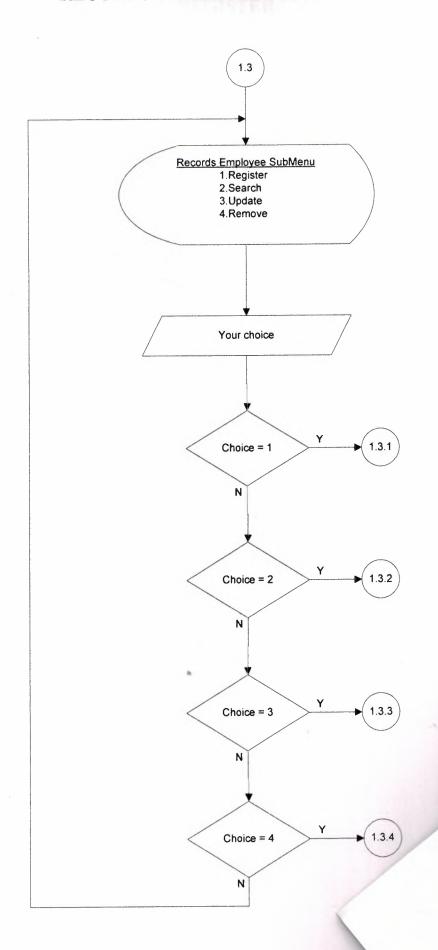

#### RECORDS EMPLOYEE SUBMENU

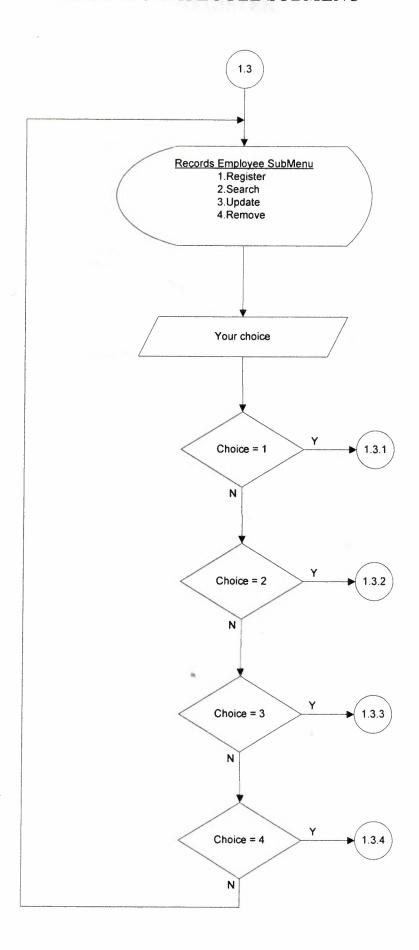

### REGISTER

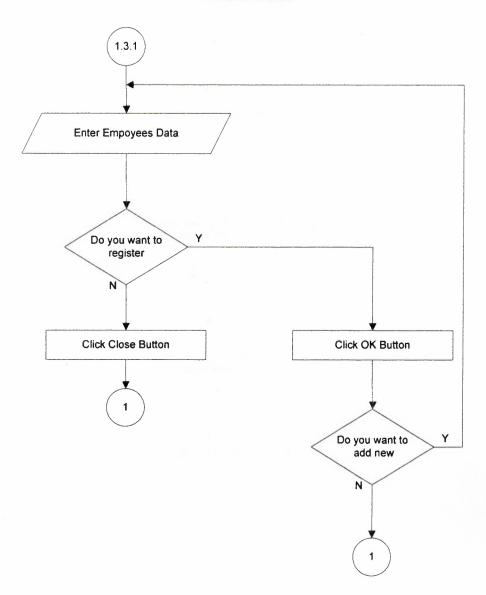

#### **SEARCH**

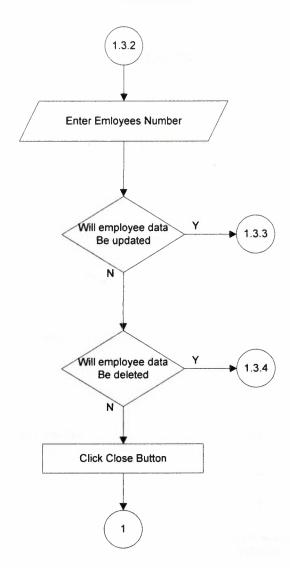

### **UPDATE**

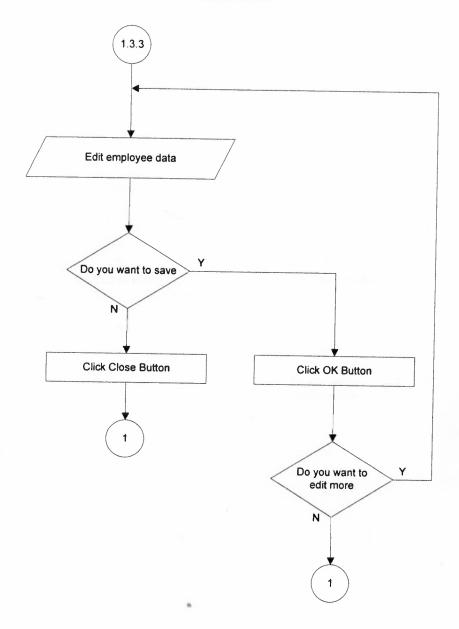

#### **REMOVE**

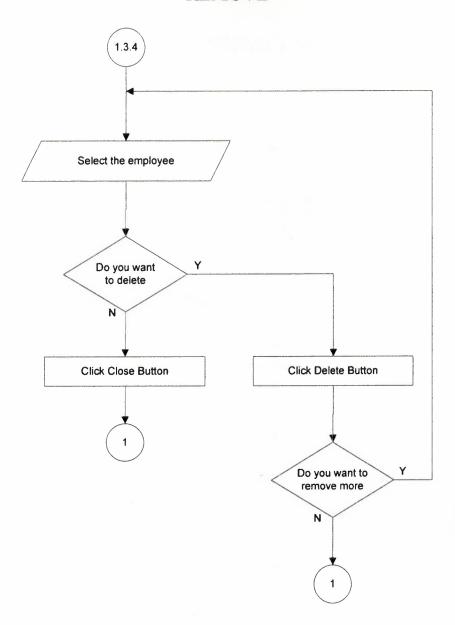

#### **CLIENT SERVICE MENU**

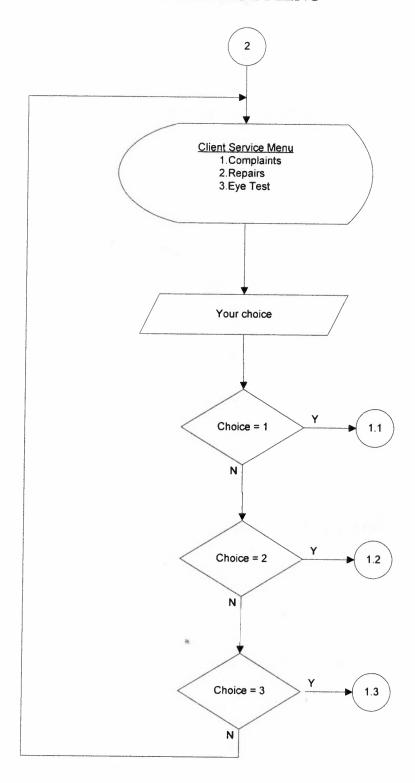

#### **CLIENT SERVICE COMPLAINTS SUBMENU**

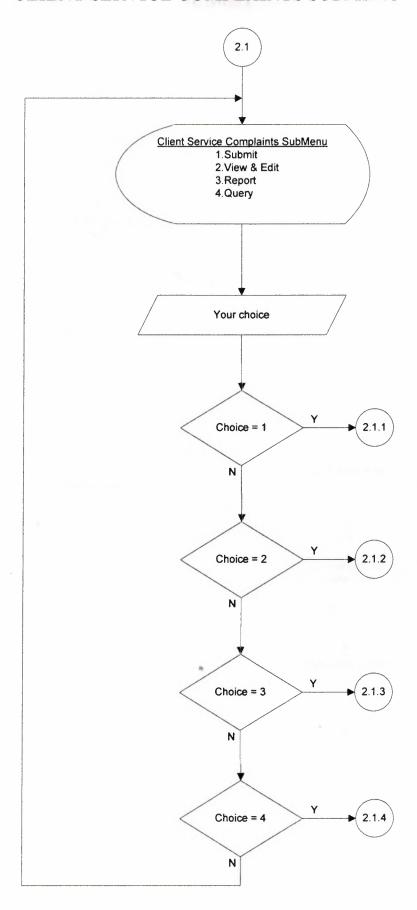

#### **SUBMIT**

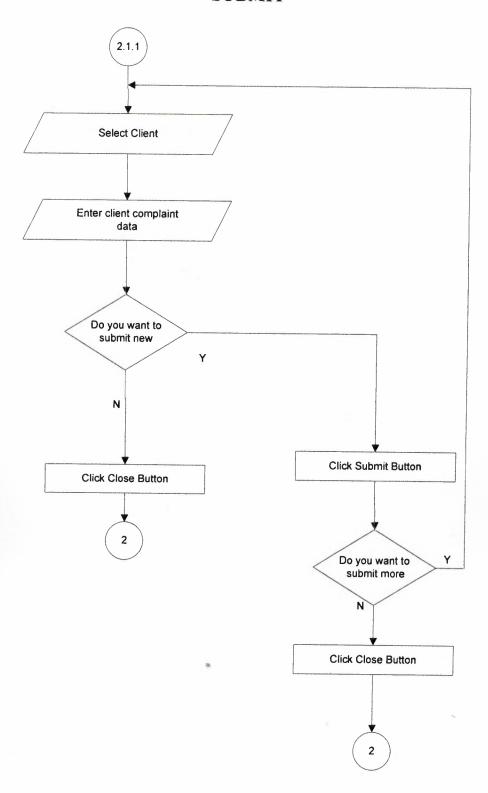

# VIEW & EDIT

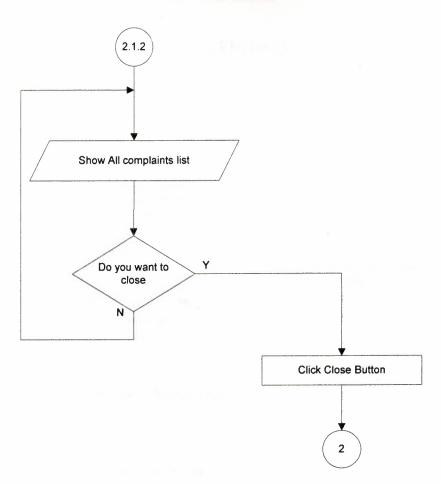

# **REPORTS**

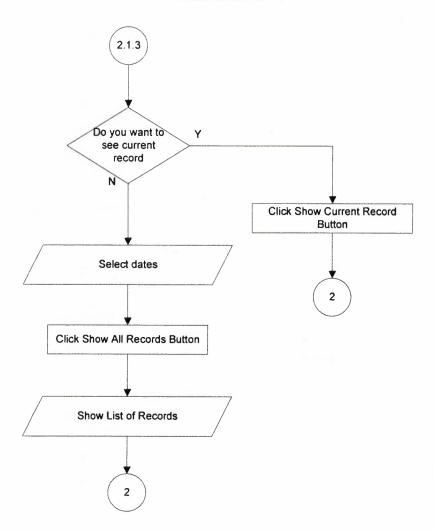

# **QUERY**

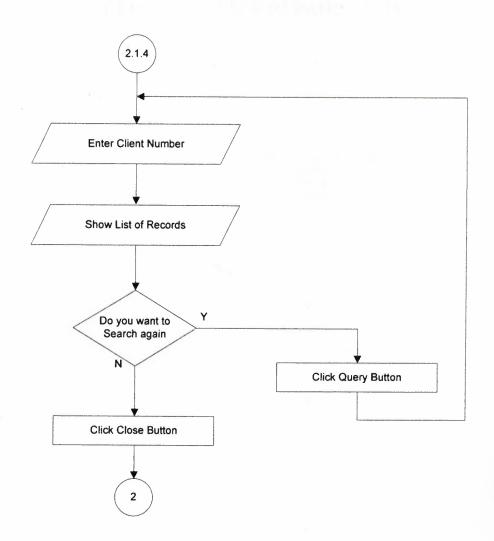

#### **CLIENT SERVICE REPAIRS SUBMENU**

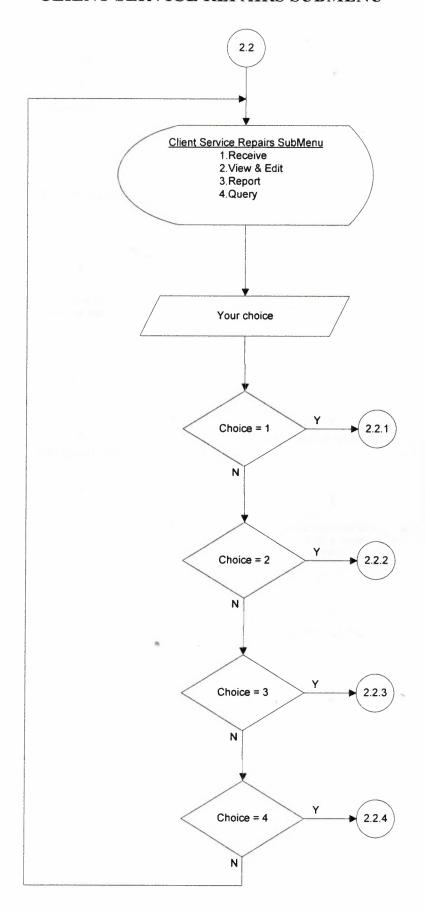

#### **RECEIVE**

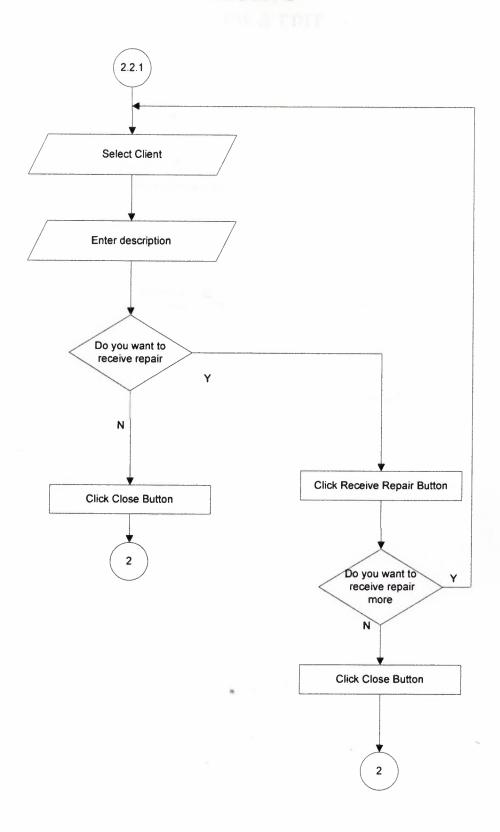

### VIEW & EDIT

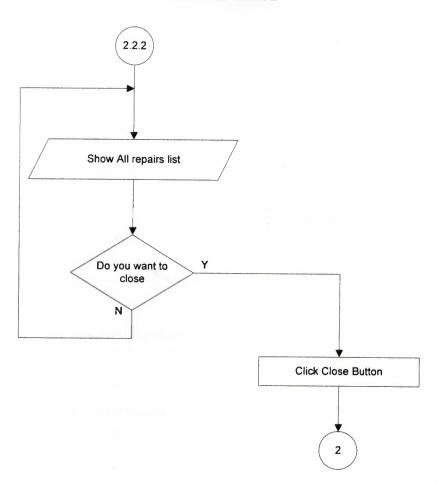

#### **REPORT**

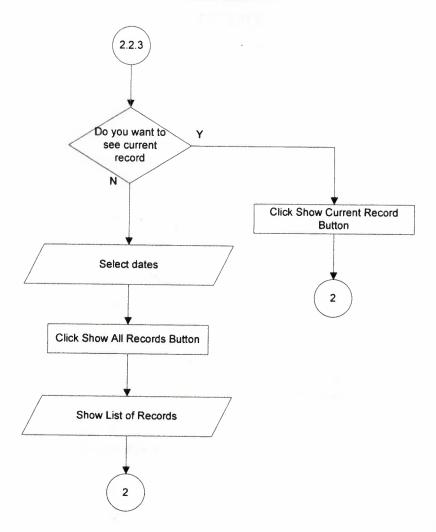

# **QUERY**

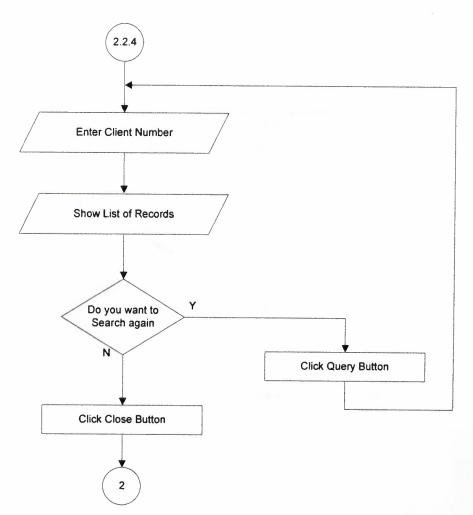

#### **CLIENT SERVICE EYE TEST SUBMENU**

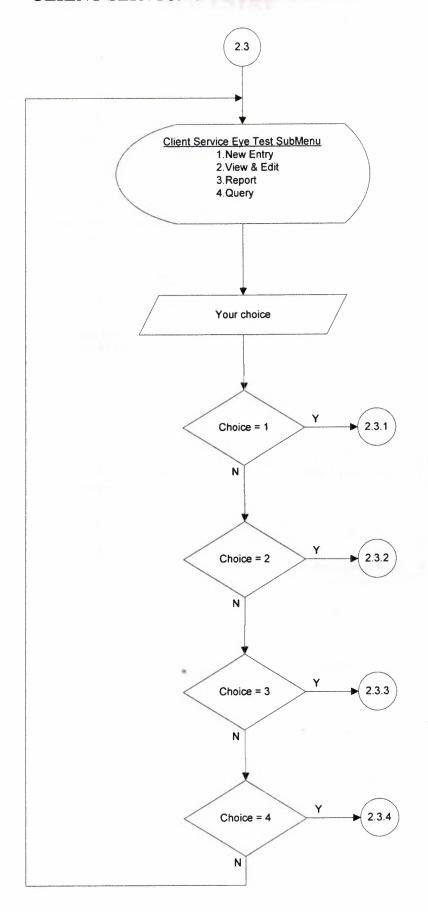

#### **NEW ENTRY**

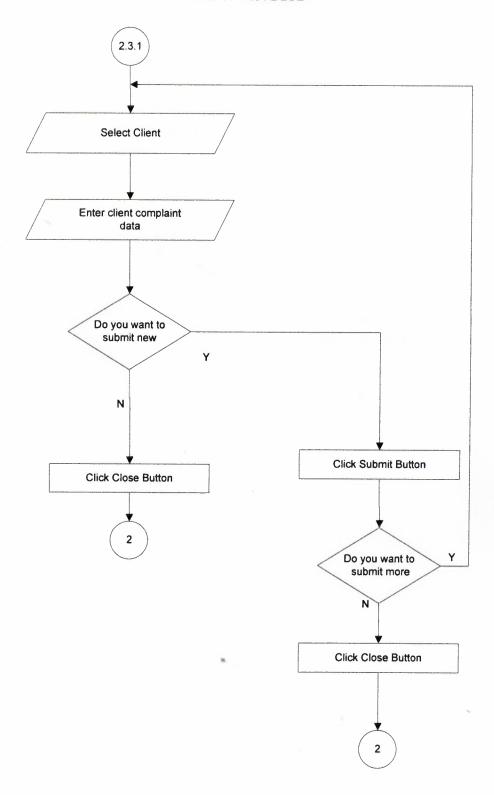

#### **VIEW & EDIT**

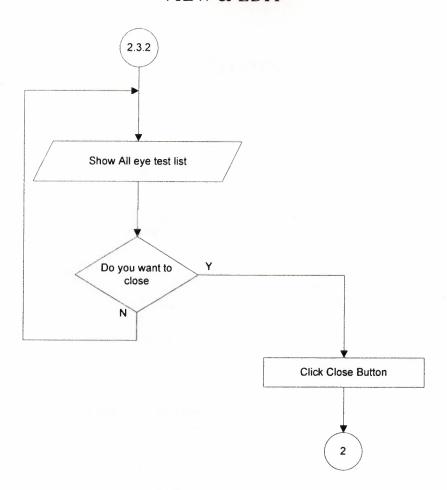

### **REPORTS**

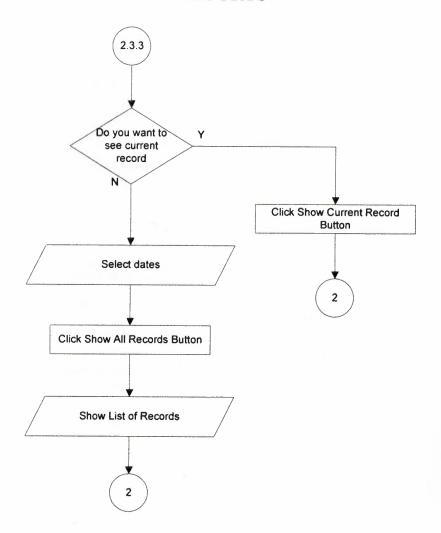

# **QUERY**

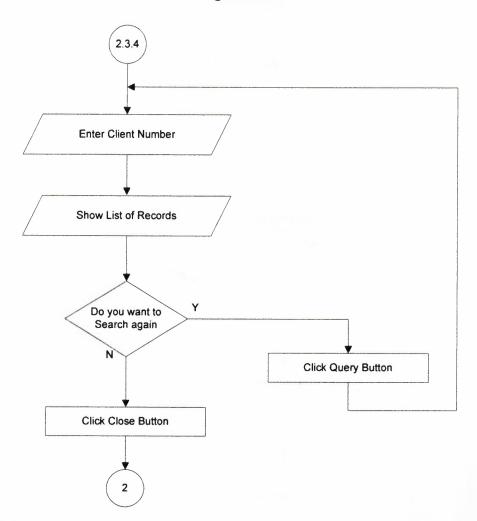

# STOCKS MENU

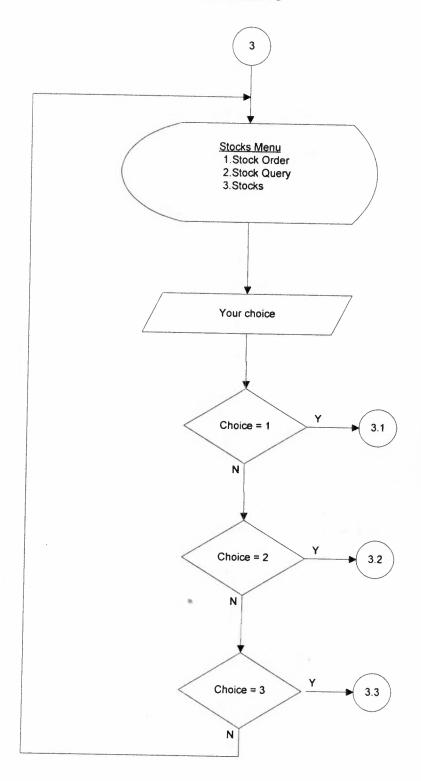

#### STOCKS STOCK ORDER SUBMENU

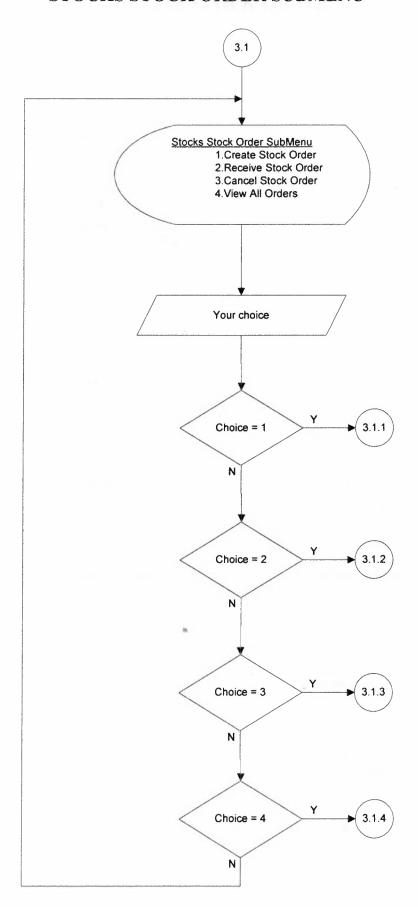

### **CREATE STOCK ORDER**

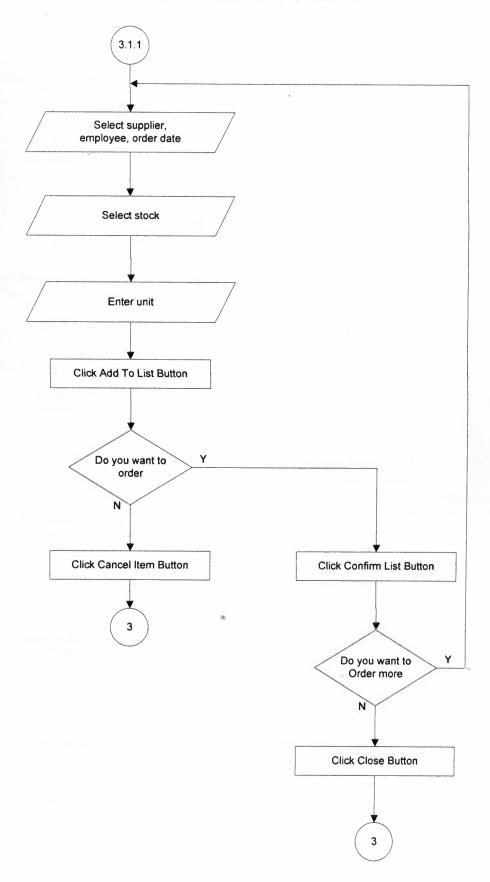

## RECEIVE STOCK ORDER

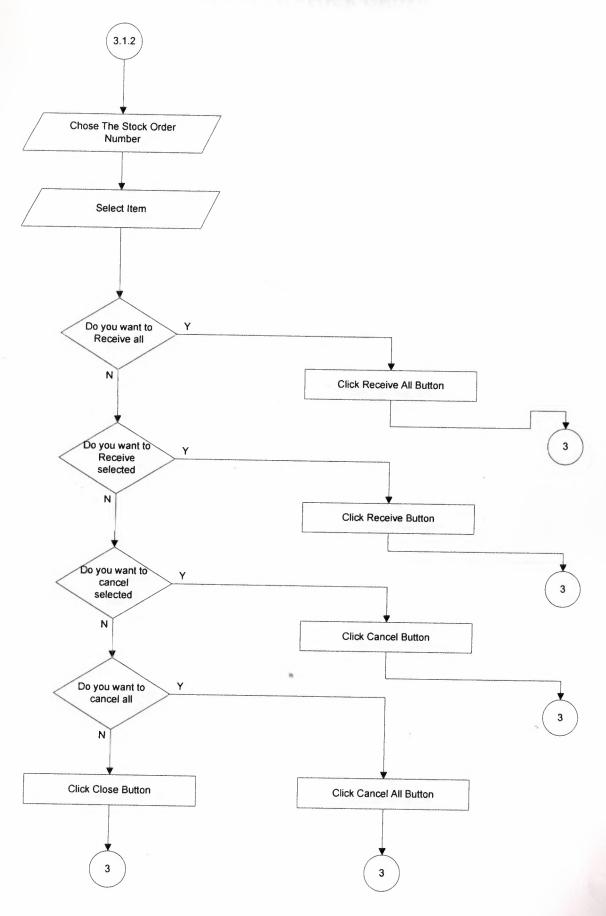

#### RECEIVE STOCK ORDER

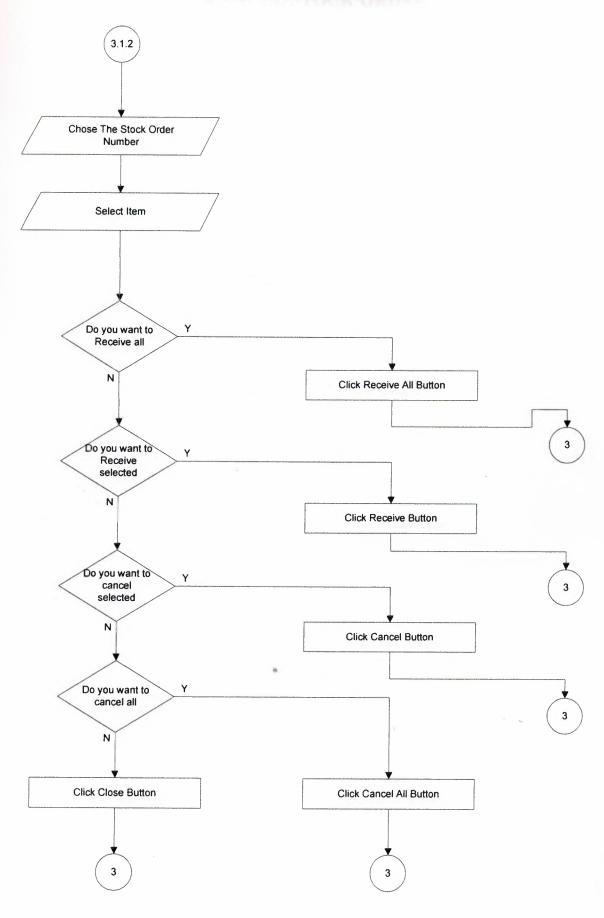

### CANCEL STOCK ORDER

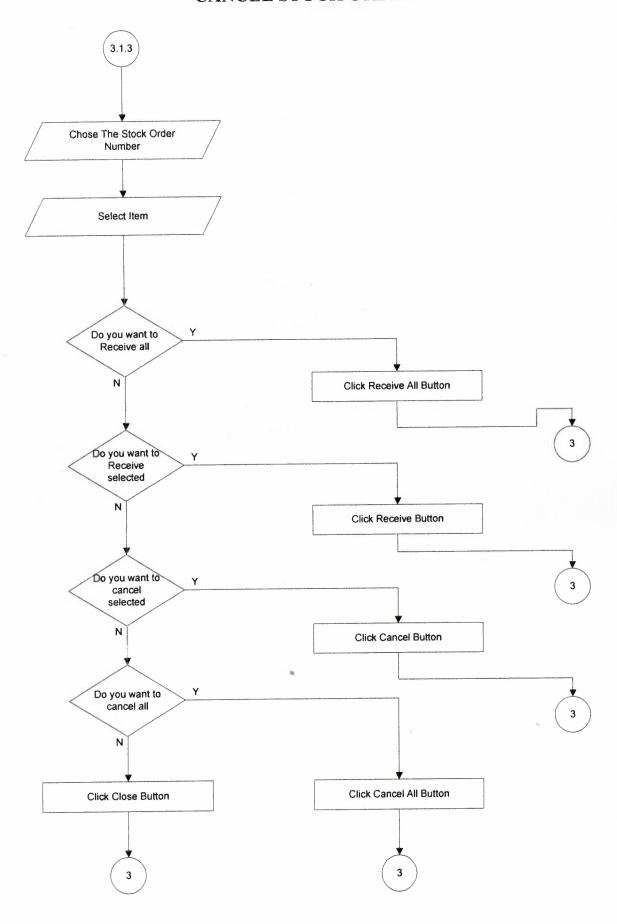

### **VIEW ALL ORDERS**

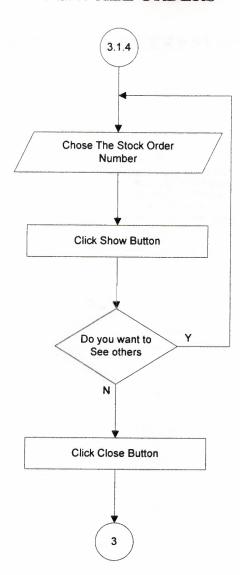

## STOCKS STOCK QUERY SUBMENU

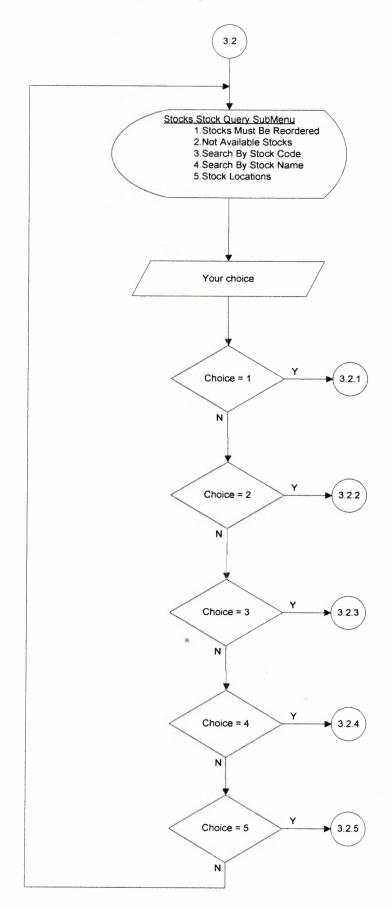

### STOCKS MUST BE REORDERED

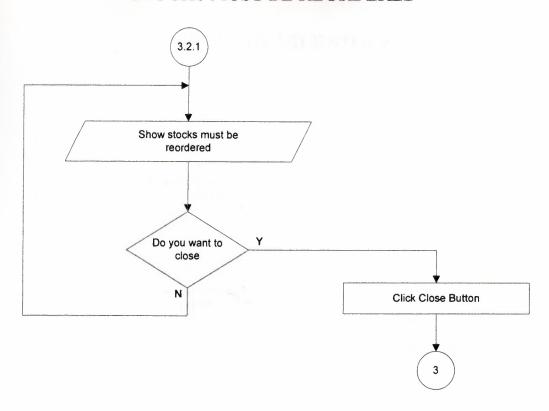

# NOT AVAILABLE STOCKS

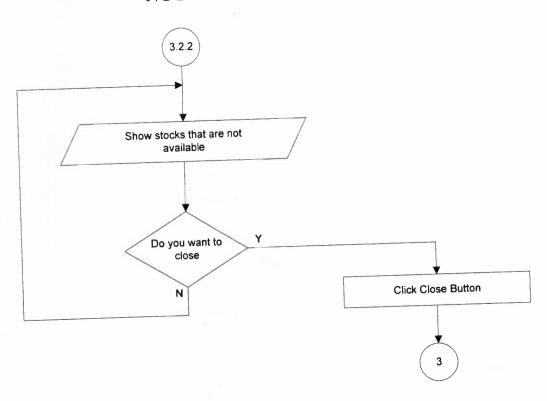

### SEARCH BY STOCK CODE

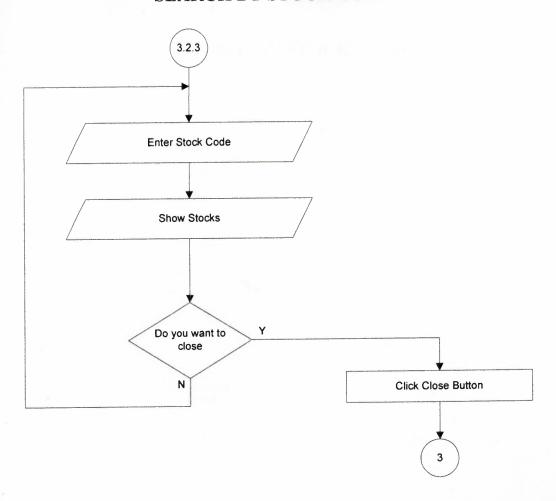

# SEARCH BY STOCK NAME

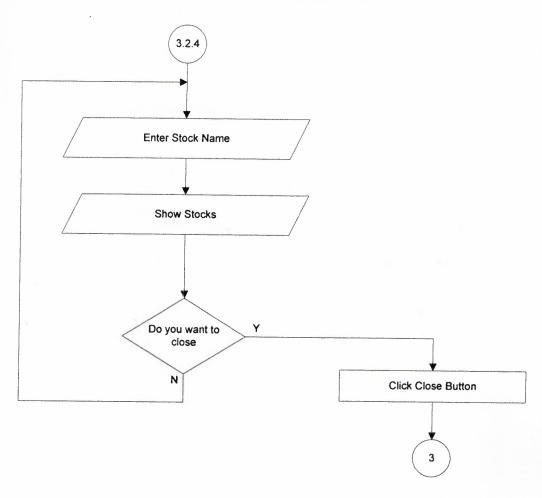

### STOCK LOCATIONS

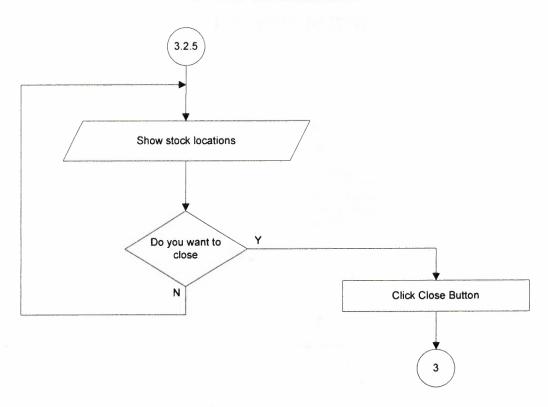

### STOCKS SUBMENU

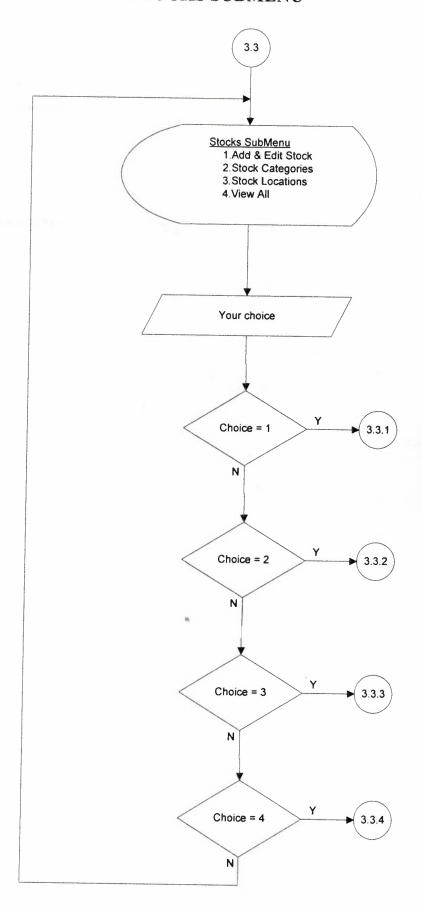

### **ADD & EDIT STOCKS**

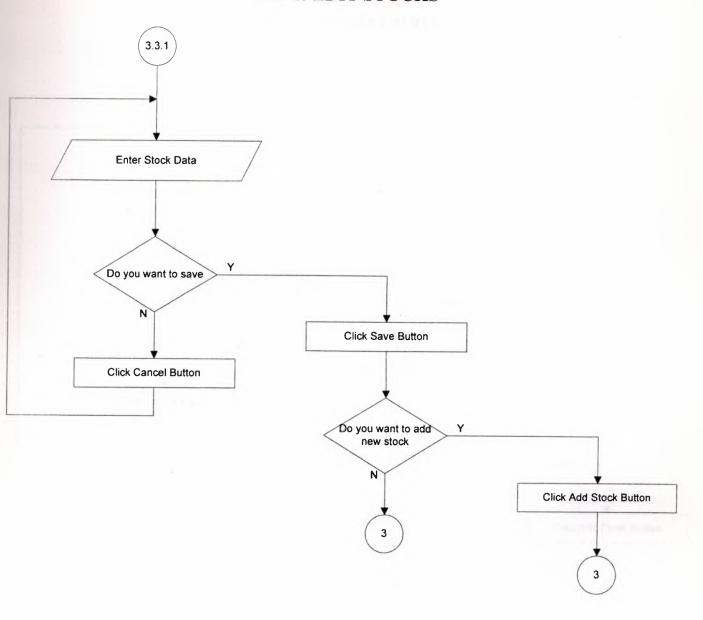

### STOCK CATEGORIES

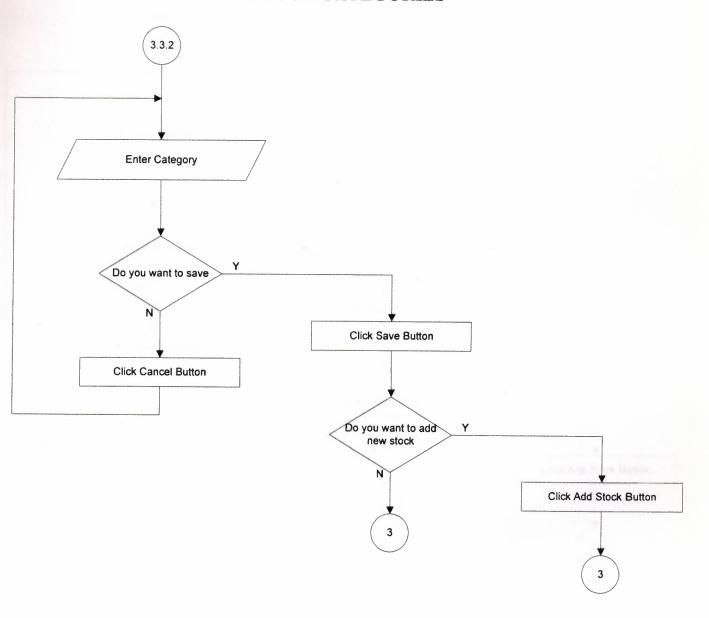

### STOCK LOCATIONS

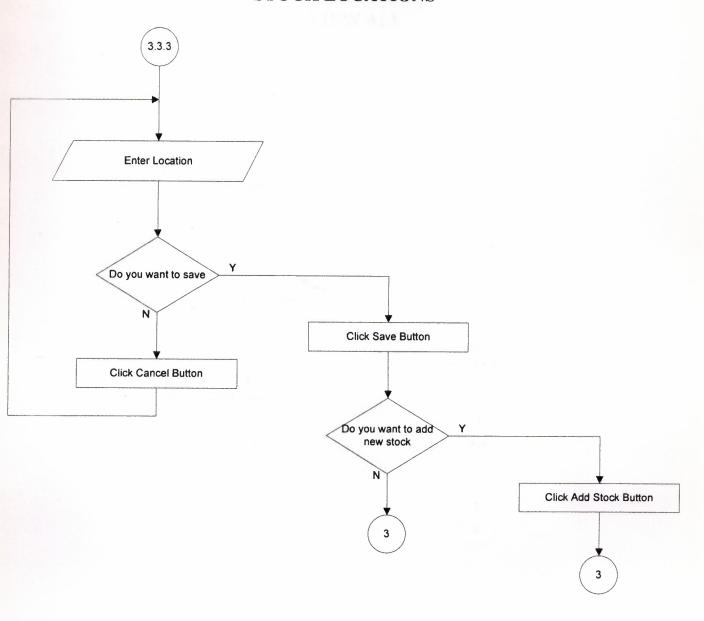

### VIEW ALL

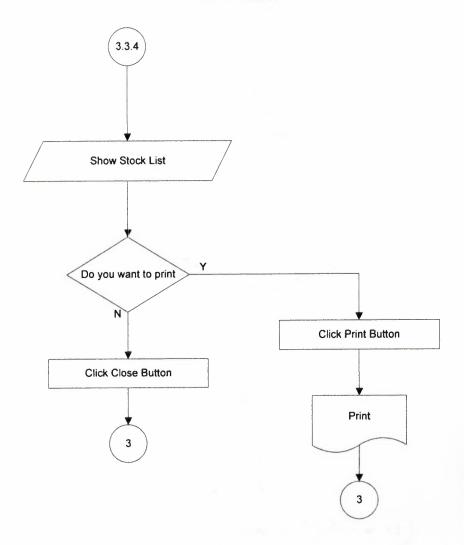

### **CLIENT ORDERS MENU**

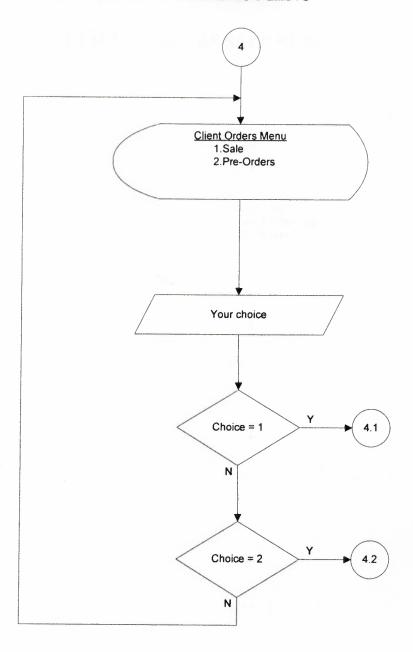

# CLIENT ORDERS SALE SUBMENU

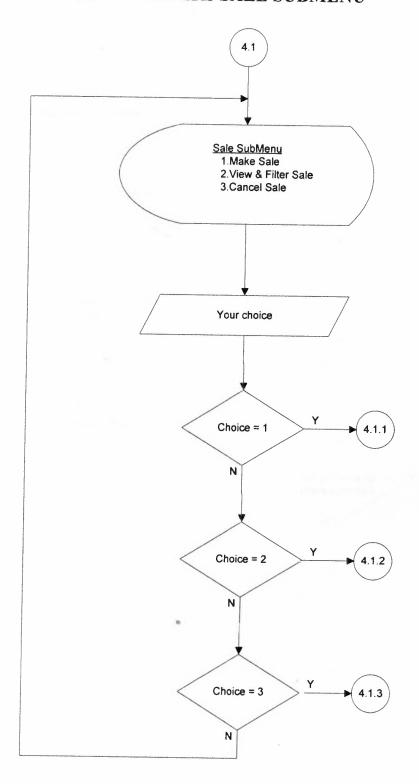

#### **MAKE SALE**

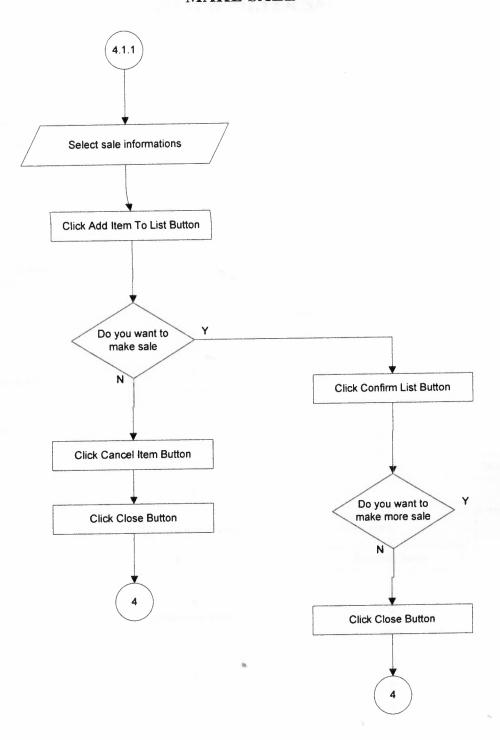

### VIEW & FILTER SALE

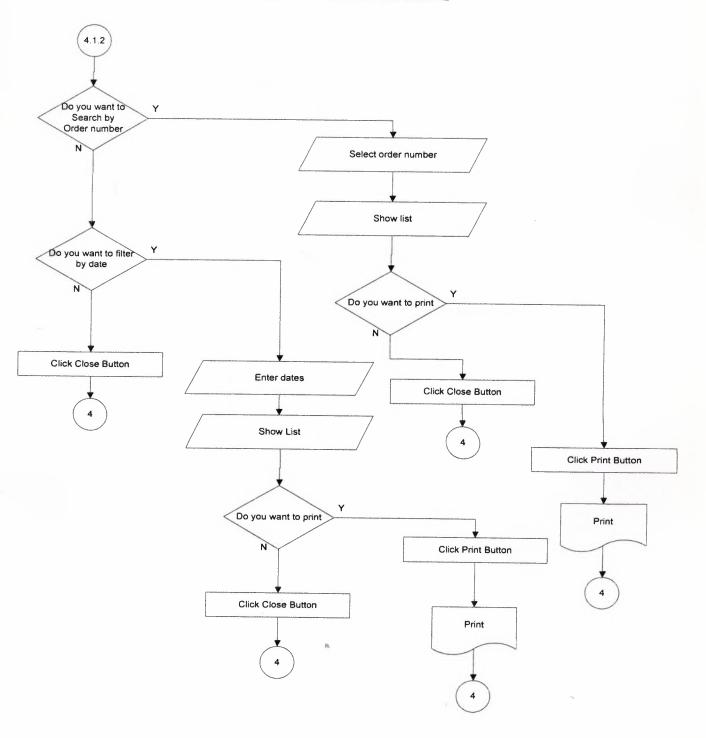

### **CANCEL SALE**

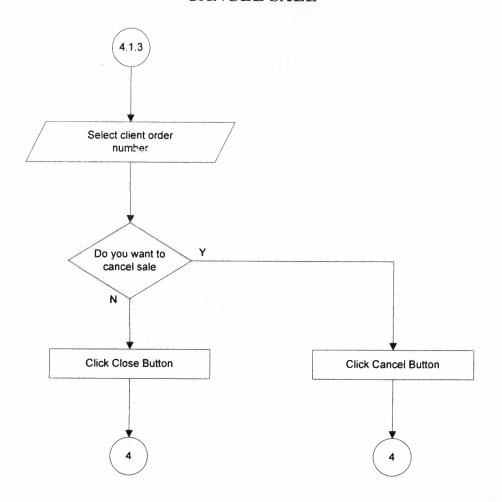

### **PRE-ORDERS**

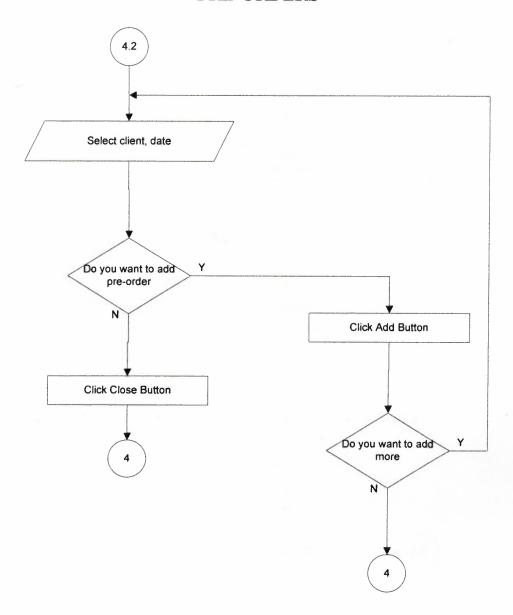

#### FINANCIAL OPERATIONS MENU

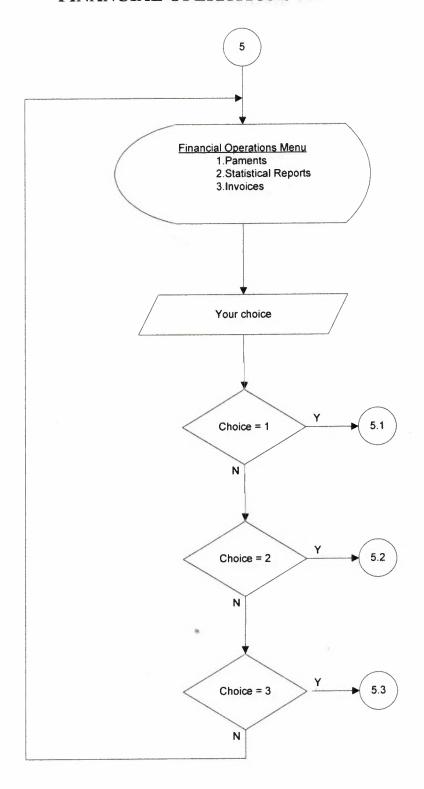

### PAYMENTS SUBMENU

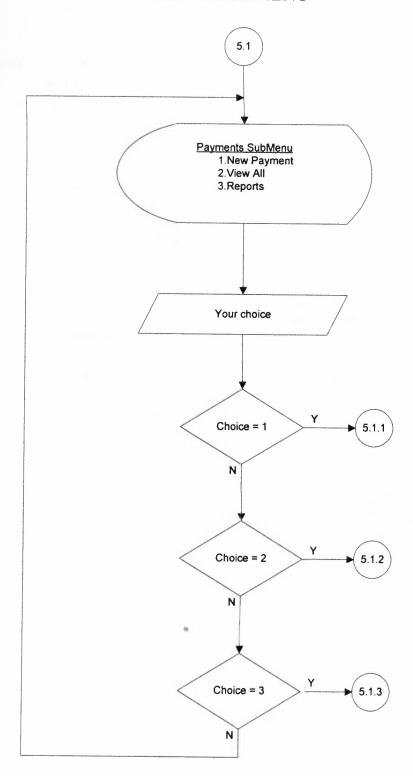

### **NEW PAYMENT**

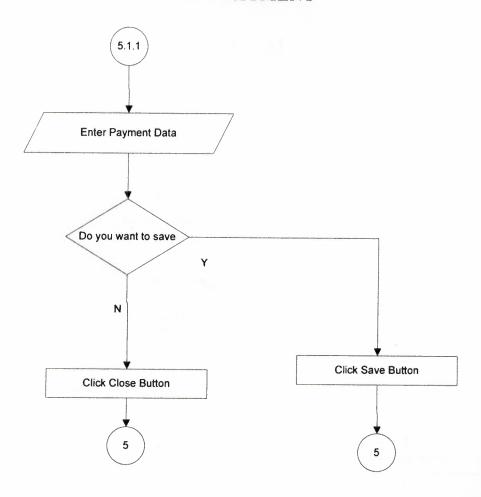

### VIEW ALL

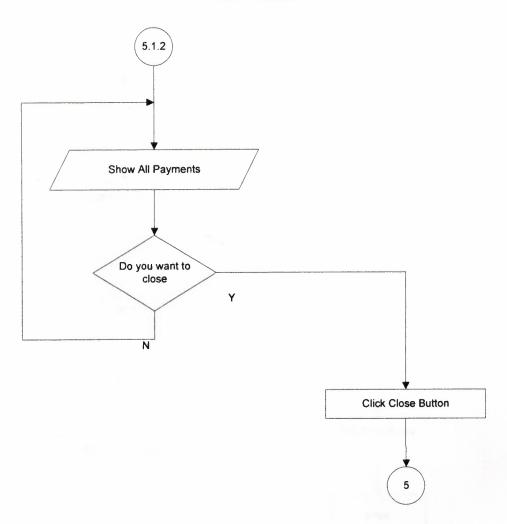

### **REPORTS**

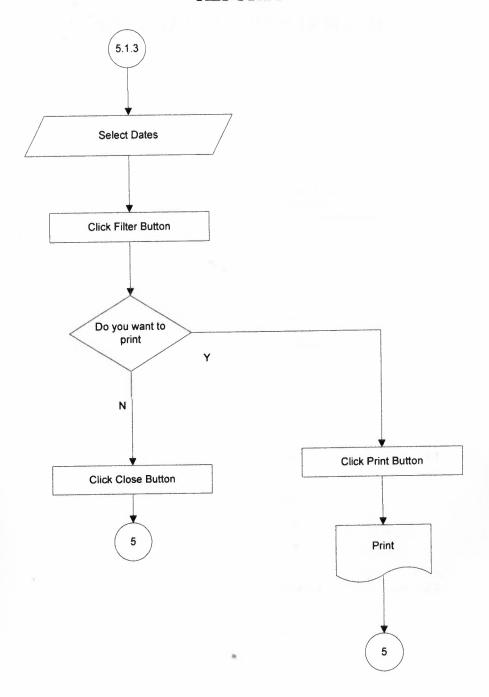

## STATISTICAL REPORTS SUBMENU

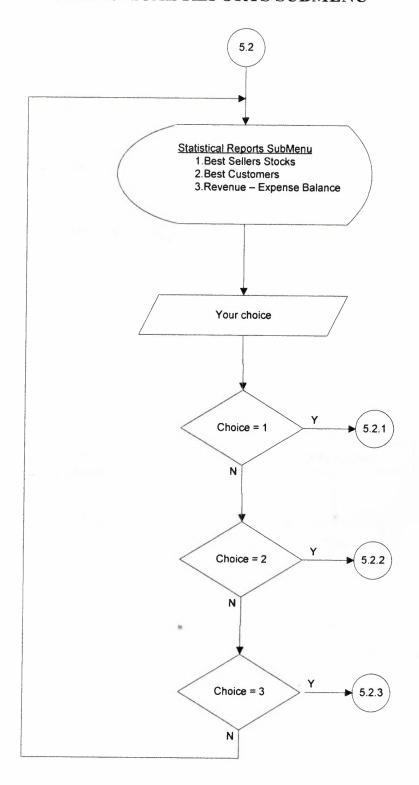

### **BEST SELLERS STOCKS**

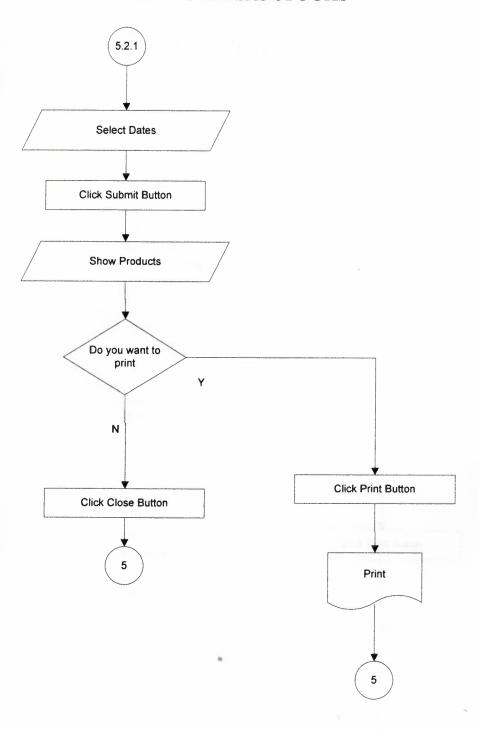

#### **BEST CUSTOMERS**

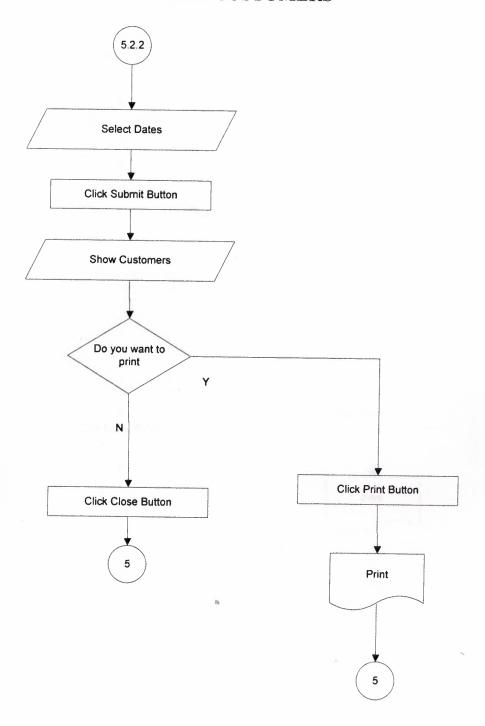

### **REVENUE – EXPENSE BALANCE**

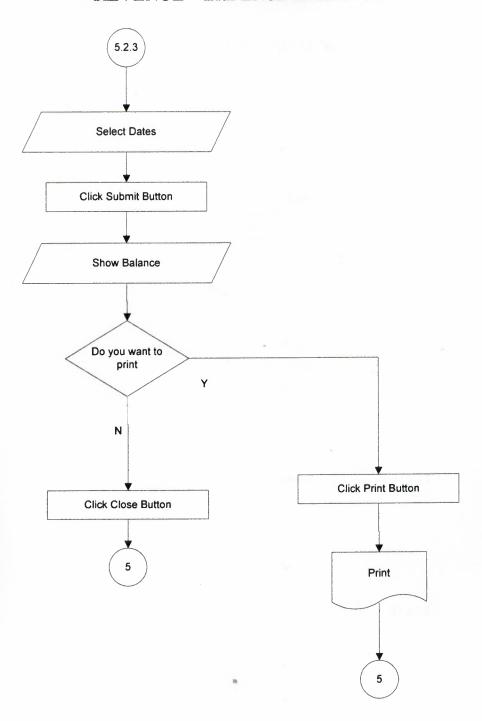

### **INVOICES SUBMENU**

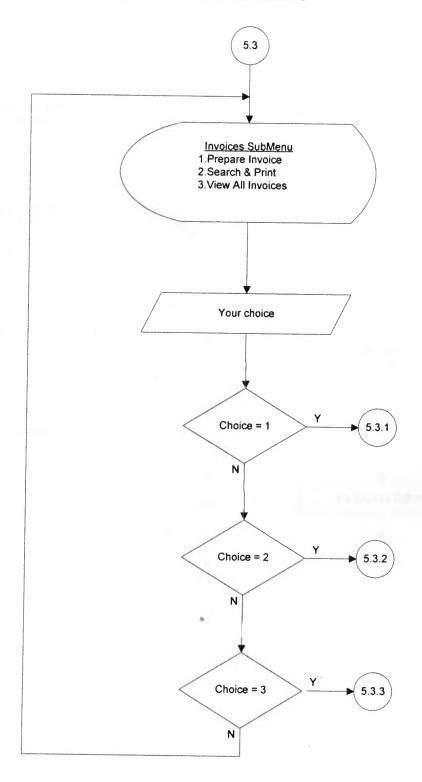

#### PREPARE INVOICE

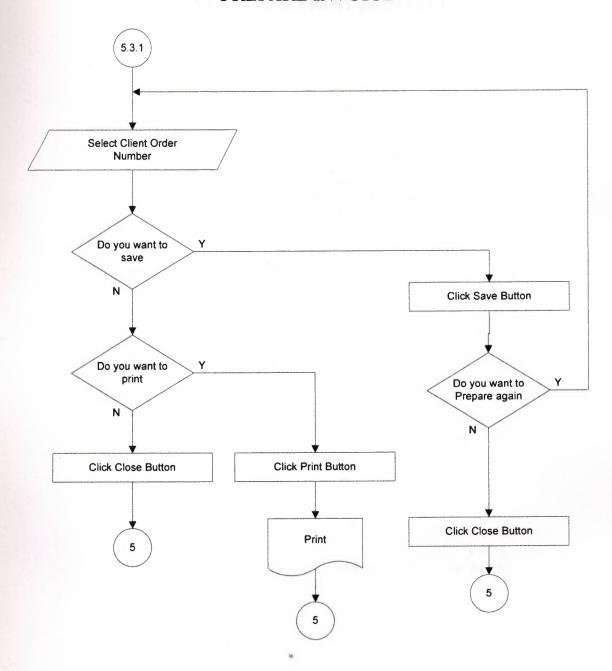

# SEARCH & PRINT SUBMENU

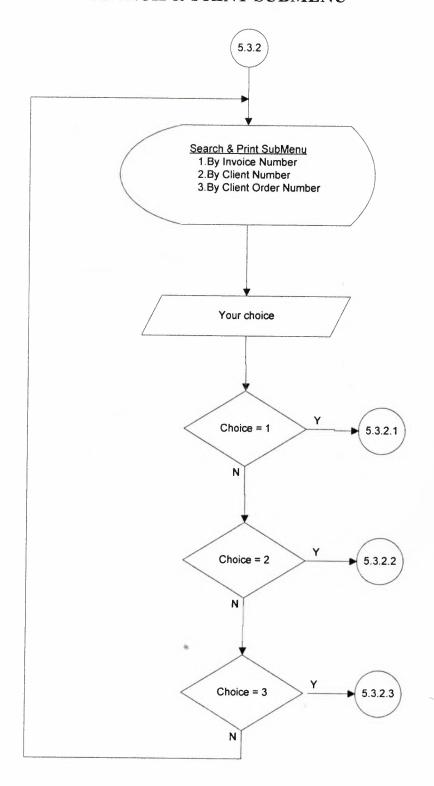

## BY INVOICE NUMBER

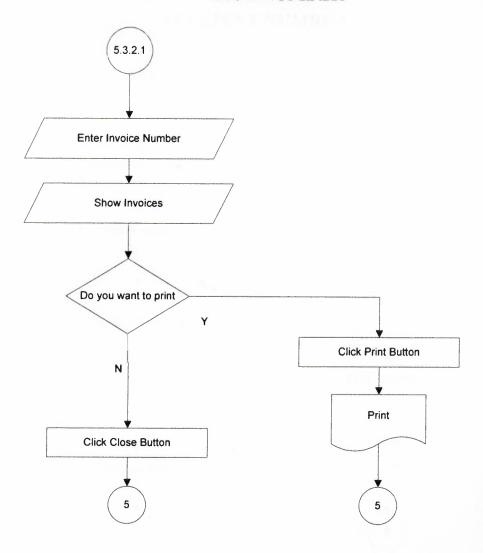

## BY CLIENT NUMBER

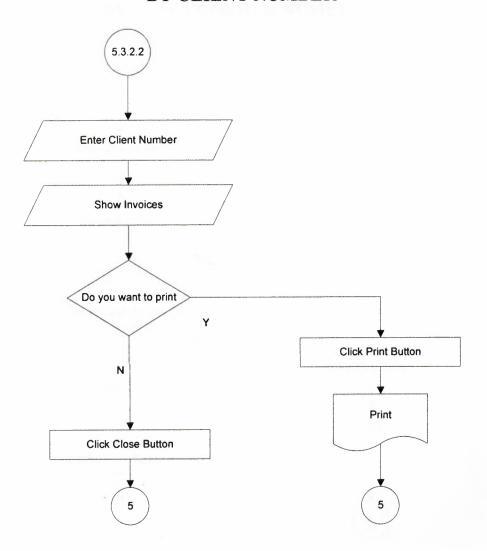

# BY CLIENT ORDER NUMBER

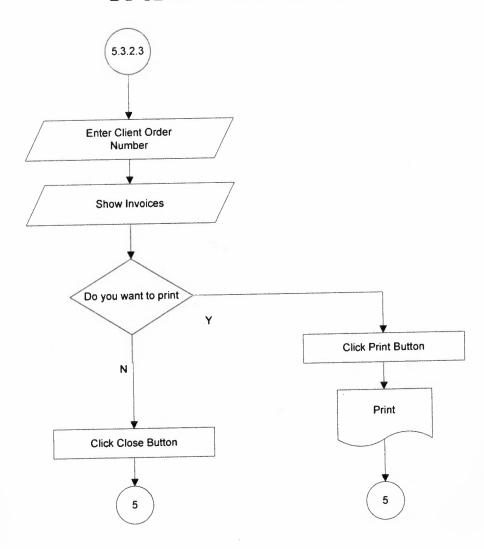

# VIEW ALL INVOICES

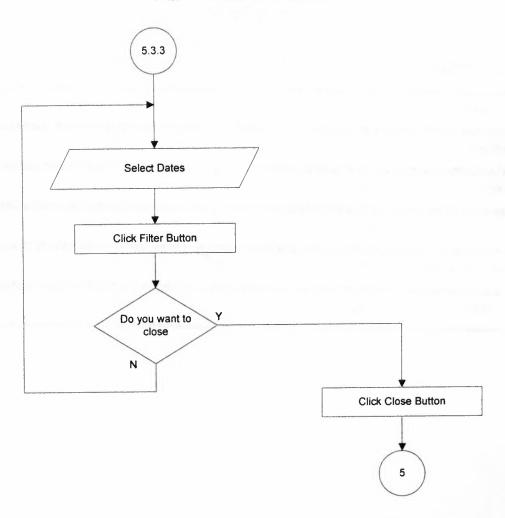

# n - Optician

**Address : Near East University** 

Telephone: 0 392 223 64 64

# Sales

| Stock Code | Quantity | <b>Price</b> | Payment Type   |  |
|------------|----------|--------------|----------------|--|
| 1          | 1        | 185          | cash           |  |
| 1          | 1        | 280          | CC installment |  |
| 2          | 2        | 560          | CC installment |  |
| 1          | 1        | 270          | cash           |  |
| 1          | 1        | 300          | CC installment |  |
| 1          | 1        | 270          | cash           |  |
|            |          |              |                |  |

n - Optician

**Address: Near East University** 

Telephone: 0 392 223 64 64

# Invoice

ent: SALIH AKDOĞAN <u>Date</u> 01.07.2006

| Stock Code | Quantity | <u>Price</u> |      |
|------------|----------|--------------|------|
| 1          | 1        | 300          |      |
| 1          | 1        | 270          | THE! |

# n - Optician Address: Near East University

Telephone: 0 392 223 64 64

# **Complaints Report**

complaint Number 6 Client Number 10 Submission Date 06.07.2006

escription repair service is too slow

omplaint Number 7 Client Number 10 Submission Date 08.07.2006

escription no new models

omplaint Number 8 Client Number 10 Submission Date 07.07.2006

escription eye test result is not correct

omplaint Number 9 Client Number 12 Submission Date 09.07.2006

escription YENİ MODELLER YOK

n - Optician

**Address: Near East University** 

Telephone: 0 392 223 64 64

# Revenue - Expense Balance

Total Sales 4080

**Total Stock Purchase - 1648** 

**Total Payments** - 300

**BALANCE 2132** 

# n - Optician Address: Near East University Telephone: 0.392 223 64 64

Telephone: 0 392 223 64 64

# **Complaints Report**

omplaint Number 6 Client Number 10 Submission Date 06.07.2006

escription repair service is too slow

omplaint Number 7 Client Number 10 Submission Date 08.07.2006

escription no new models

omplaint Number 8 Client Number 10 Submission Date 07.07.2006

escription eye test result is not correct

omplaint Number 9 Client Number 12 Submission Date 09.07.2006

escription YENİ MODELLER YOK

#### MANAGEMENT OPERATIONS MENU

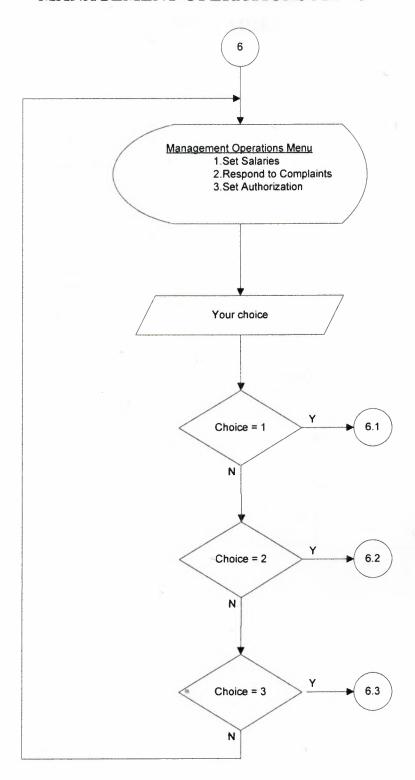

# **SET SALARIES**

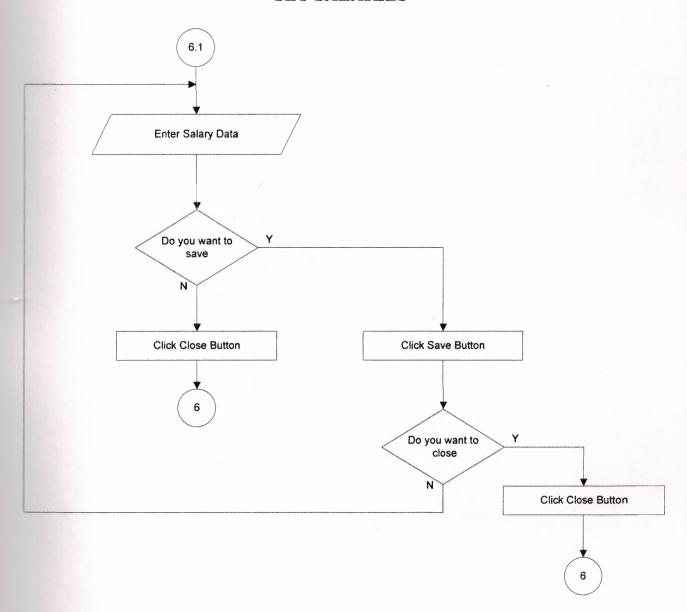

## RESPOND TO COMPLAINTS

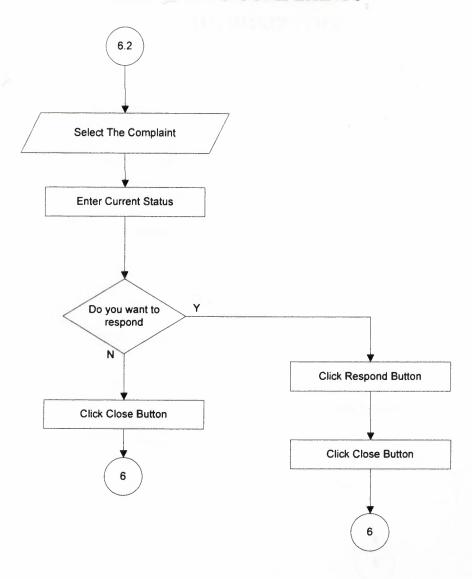

# SET AUTHORIZATION

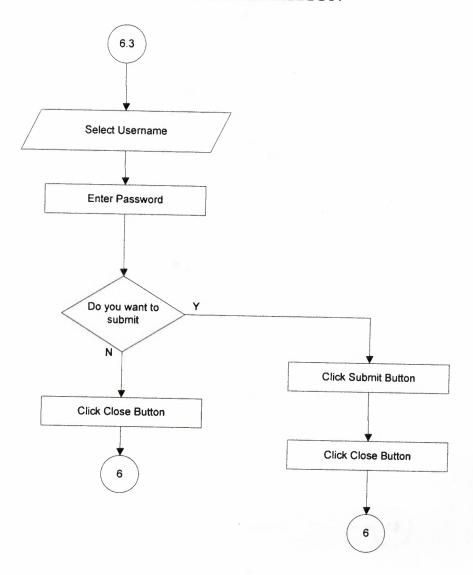

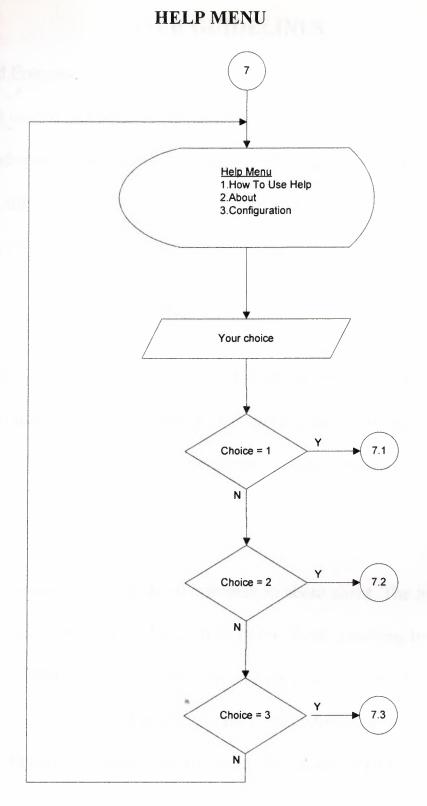

### **USER GUIDELINES**

#### 1) Password Entrance

This form user must enter a valid username and password. This username is recorded by the authorized users. Default username is "admin" and password is "00". If the user has full athuority all menus will be visible. Else some of menus will be invisibile. (*To see on figure 1.0*).

#### 2) Main Form

In this form there is a main menu on the top of the form and a quick launch scroll on the bottom line. Each main menu item shows a form. Each quick launch button is a shortcut to the most used items in main menu. (*To see on figure 1.1*).

#### 3) Clients Form

In this form user can record the all information about client. The button panel on the left is about the process types like; Adding new client, removing the client, searching the client, refreshing the records. The button panel on the bottom is about the navigation in the records. The OK button is the submission of the current process. The cancel button is the rejectance of the current process. (*To see on figure 1.2*)

#### 4) Suppliers Form

In this form user can record the all information about supplier. The button panel on the left is about the process types like; Adding new supplier, removing the supplier, searching the supplier, refreshing the records. The button panel on the bottom is about the navigation in the records. The OK button is the submission of the current process. The cancel button is the rejectance of the current process. (To see on figure 1.3)

### 5) Employees Form

In this form user can record the all information about employee. The button panel on the left is about the process types like; Adding new employee, removing the employee, searching the employee, refreshing the records. The button panel on the bottom is about the navigation in the records. The OK button is the submission of the current process. The cancel button is the rejectance of the current process. (To see on figure 1.4)

## 6) Complaints Form

In this form the client complaints are submitted. Each button on the top panel show another view these are; Submit new (adding new record), View and Edit (views all complaints in a grid that can be edited), Reports (printing the current or filtered records), Query (searching the records). Close button returns the previous menu. (To see on figure 1.5)

## 7) Repairs Form

In this form the client repairs are received. Each button on the top panel show another view these are; Receive Repair (adding new record), View and Edit (views all repairs in a grid that can be edited), Reports (printing the current or filtered records), Query (searching the records). Close button returns the previous menu. (To see on figure 1.6)

#### 8) Eye Test Form

In this form the client eye tests are submitted. Each button on the top panel show another view these are; New Entry (adding new record), View and Edit (views all eye tests in a grid that can be edited), Reports (printing the current or filtered records), Query (searching the records). Close button returns the previous menu. (To see on figure 1.7)

### 9) Stock Order Form

In this form the stock orders are recorded. Each button on the bottom panel show another view these are; Create new order (creating new order), View All Orders (views all client orders in a grid), Receive and Cancel (orders received or rejected). Close button returns the previous menu. (To see on figure 1.8)

#### 10) Stock Query Form

This form involves the automatically generated reports. This report types can be selected form the main menu. Reports are, Stocks must be reordered, not available stocks, search stock by stock code, search stock by stock name, stock locations. (To see on figure 1.9)

#### 11) Stocks Form

In this form the stocks are recorded or edited. Each button on the bottom panel show another view these are; Add stock (adding new stock), View all stocks (views all stocks in a grid), Categories and Locations (recording new category or location). Close button returns the previous menu. (To see on figure 1.10)

#### 12) Sale Form

In this form the sales are made. Each button on the bottom panel show another view these are; new sale (making new sale), View Sale (views all sales in a grid), Cancel (sales can be canceled). Close button returns the previous menu. (To see on figure 1.11)

## 13) Pre-Order Form

In this form the orders for not exist stocks are recorded. All operations can be achieved by using the navigator. (To see on figure 1.12)

#### 14) Payments Form

In this form the payments are recorded. Each button on the top panel show another view these are; New payment (adding new record), View and Edit (views all payments in a grid that can be edited), Reports (printing the current or filtered records). Close button returns the previous menu. (To see on figure 1.13)

#### 15) Statistical Reports Form

These reports must be filtered by giving the first date and the last date. The reports are; Best seller stocks, Best customers, Revenue – Expense Balance (To see on figure 1.14)

#### 16) Invoice Form

In this form the invoices are recreated or reprinted. Each button on the bottom panel show another view these are; Prepare Invoice (recreating the invoice), View all orders (views all invoices in a grid), Filter Orders (view of filtered records). Close button returns the previous menu. (To see on figure 1.15)

#### 17) Set Salaries Form

In this form authorized users can set the salaries. All operations can be achieved by using the navigator. (To see on figure 1.16)

### 18) Respond to Complaint Form

In this form authorized users can respond to complaints. User must select the complaint number and recor the current status. (To see on figure 1.17)

#### 19) Set Authorization Form

In this form authorized users can set the other users passwords and authorization levels. All operations can be achieved by using the navigator. (To see on figure 1.18)

#### 20) Take Picture Form

In this form users can take a client's picture with cam and can replace an eyewear model on the picture if exist. (To see on figure 1.19)

#### 21) Exit Warning

On the close of the program an warning is produced if the user wants to exit. (To see on figure 1.20)

## 22) About Form

In this form user can see the informations about the program or about the programmer. (To see on figure 1.21)

# APPENDIX 1

# **SCREEN OUTPUTS**

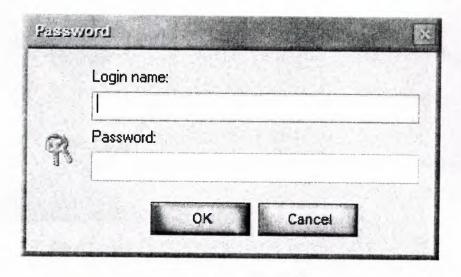

Figure 1.0 – Password Entrance

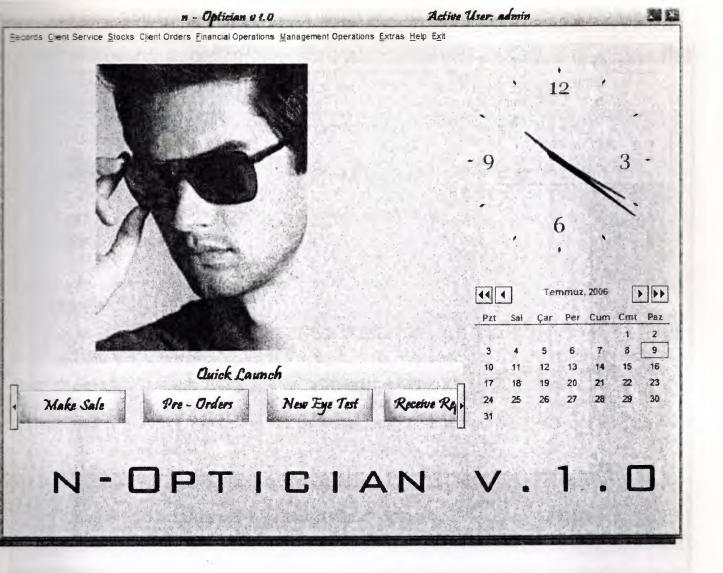

Figure 1.1 – Main Form

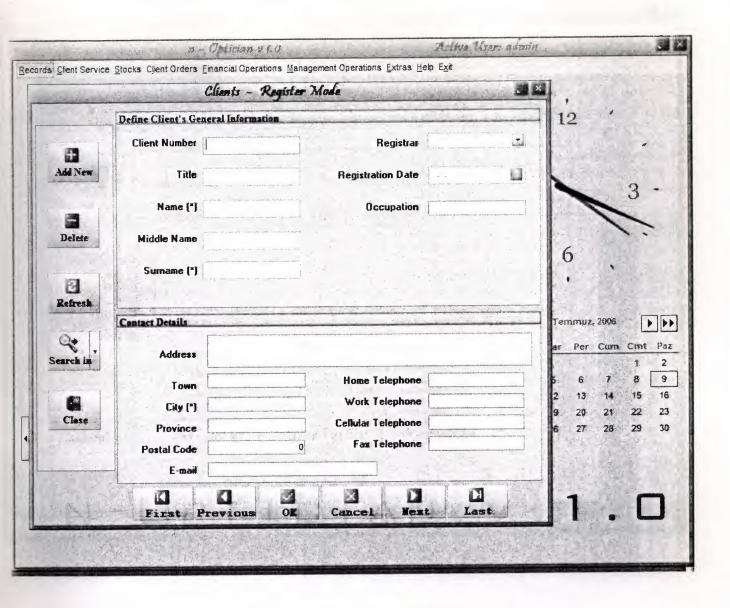

Figure 1.2 – Client Form

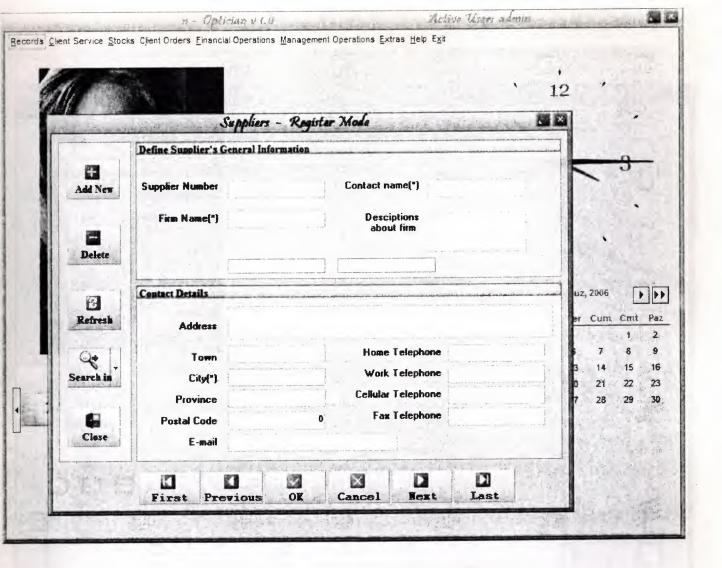

Figure 1.3 – Supplier Form

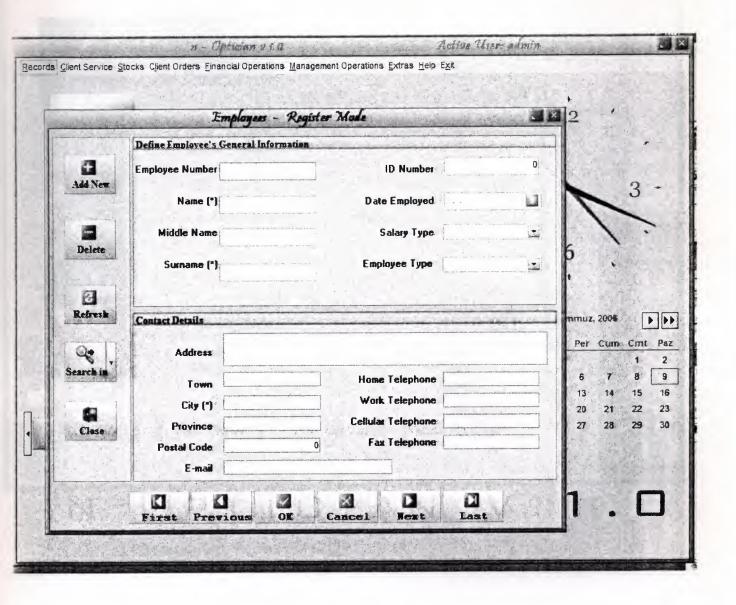

Figure 1.4 – Employee Form

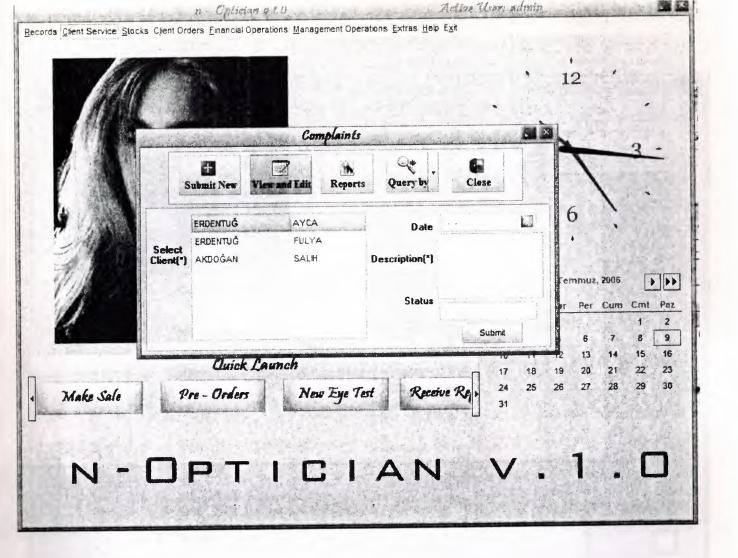

Figure 1.5 – Complaints Form

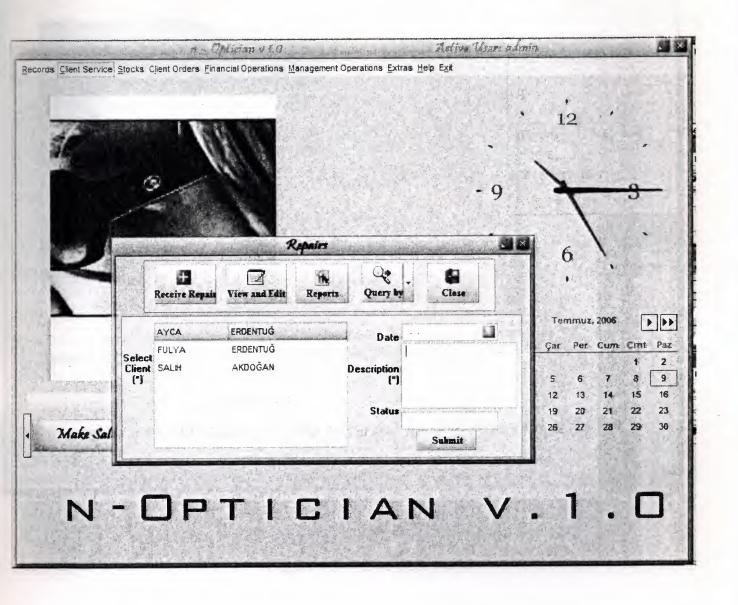

Figure 1.6 – Repairs Form

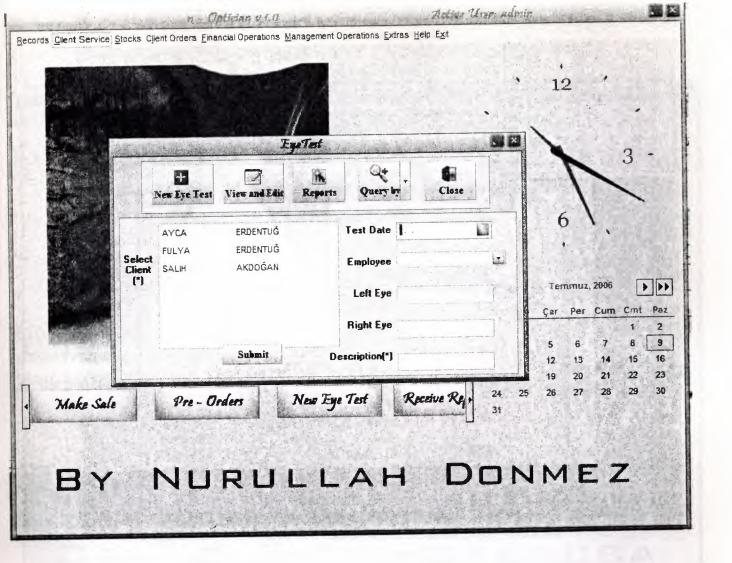

Figure 1.7 – Eye Test Form

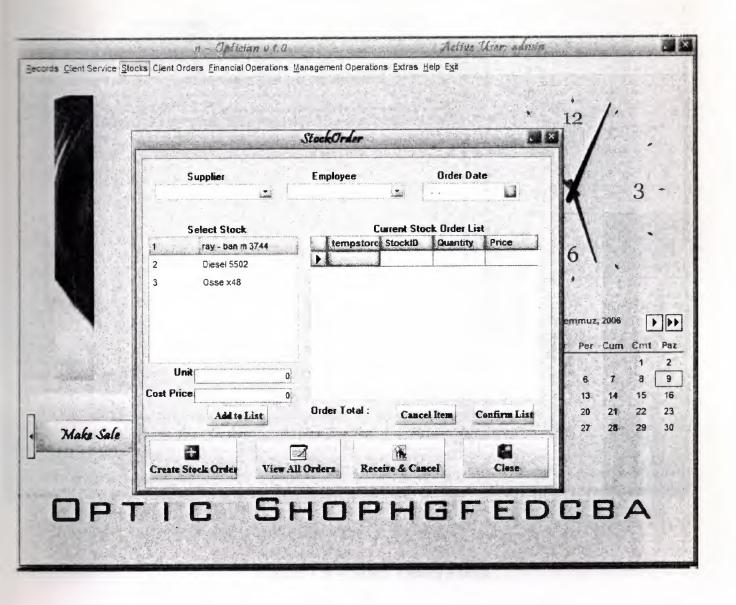

Figure 1.8 – Stock Order Form

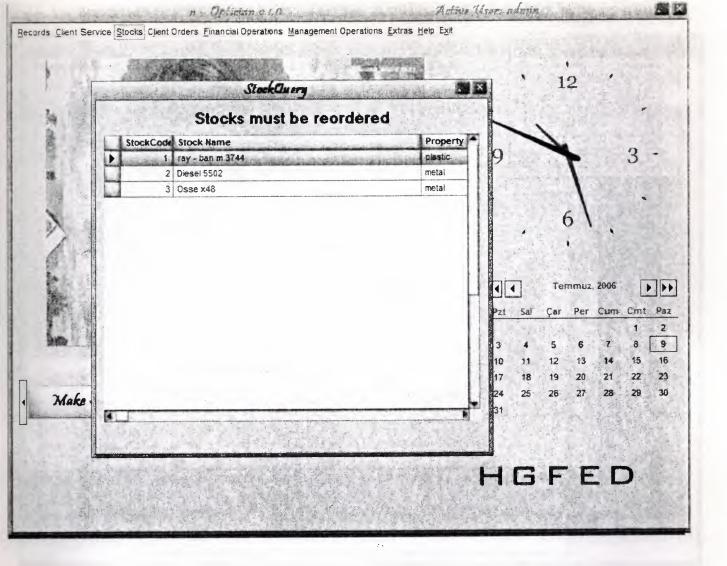

Figure 1.9 – Stock Query Form

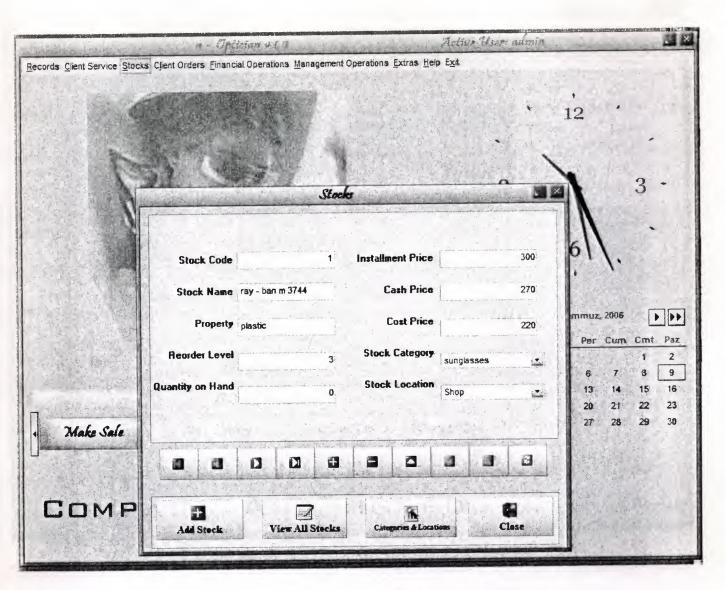

Figure 1.10 – Stocks Form

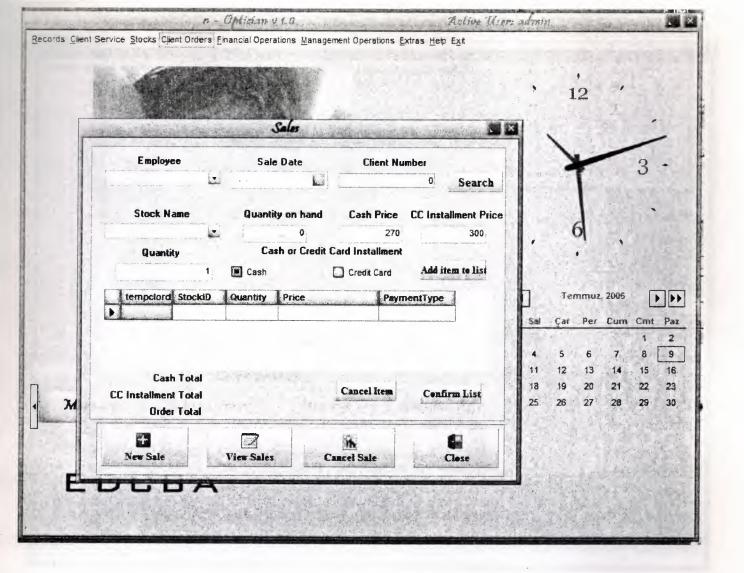

Figure 1.11 – Sale Form

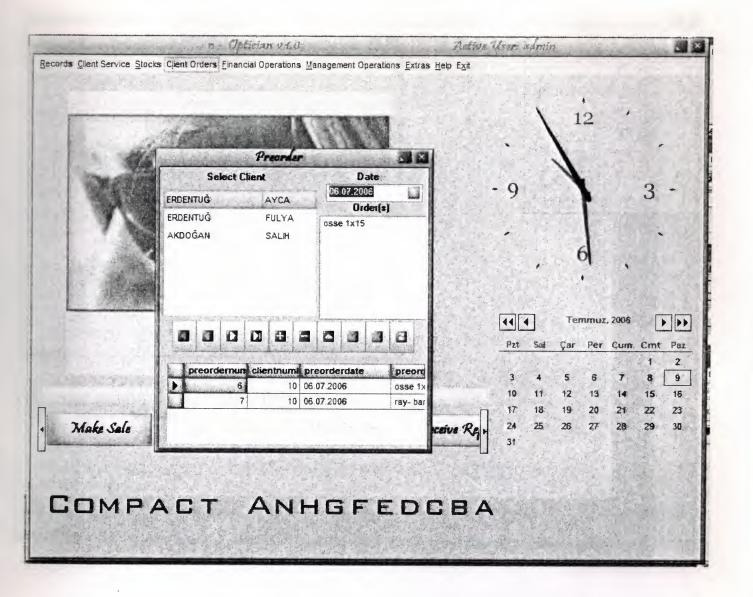

Figure 1.12 – PreOrder Form

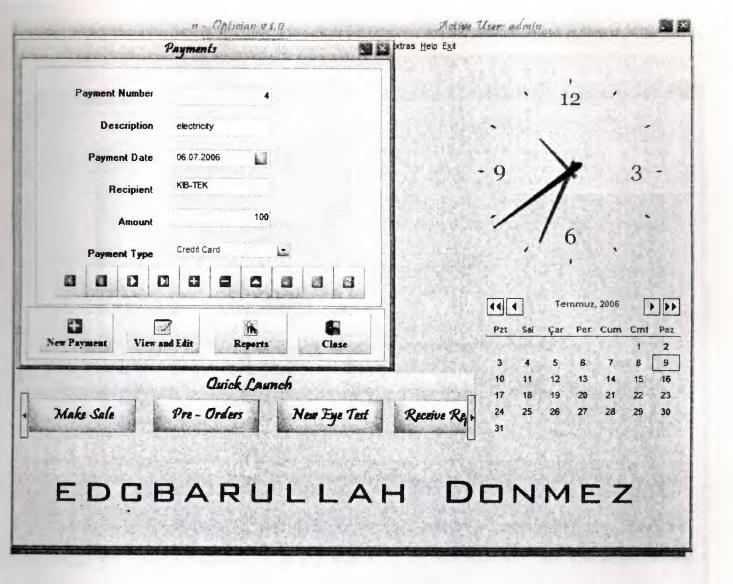

Figure 1.13 – Payment Form

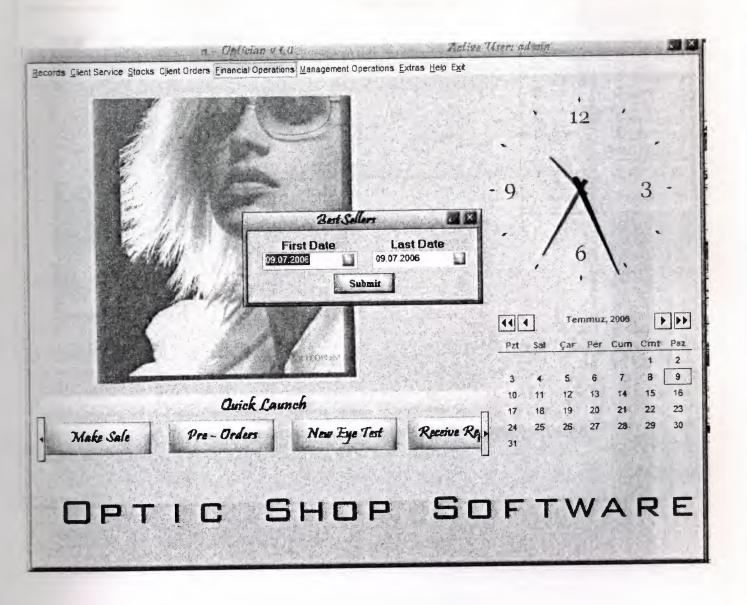

Figure 1.14 – Statistical Reports Form

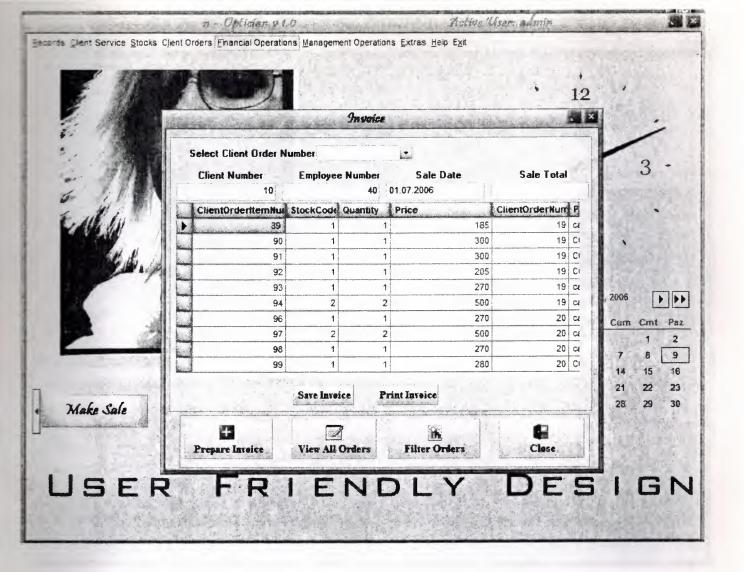

Figure 1.15 – Invoice Form

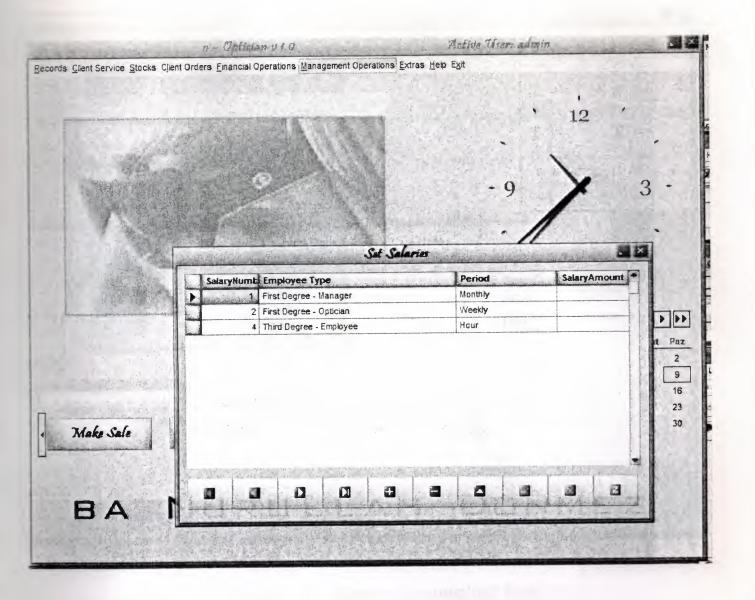

Figure 1.16 – Set Salaries Form

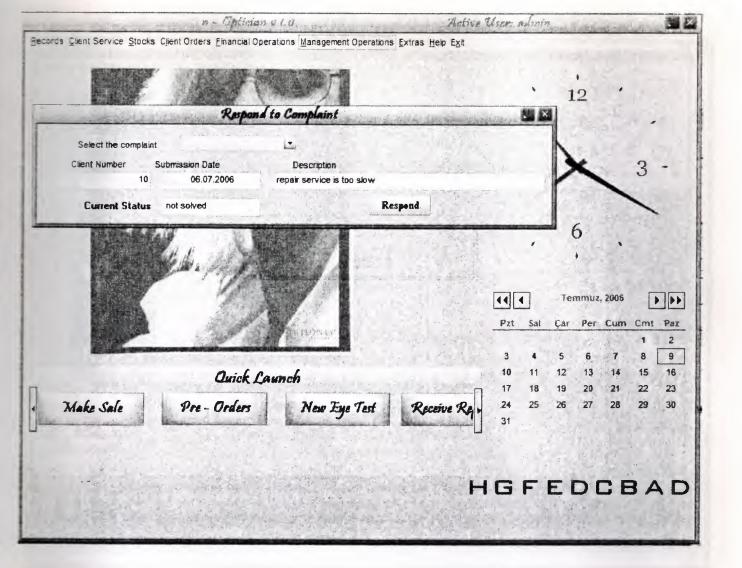

Figure 1.17 – Respond to compliant form

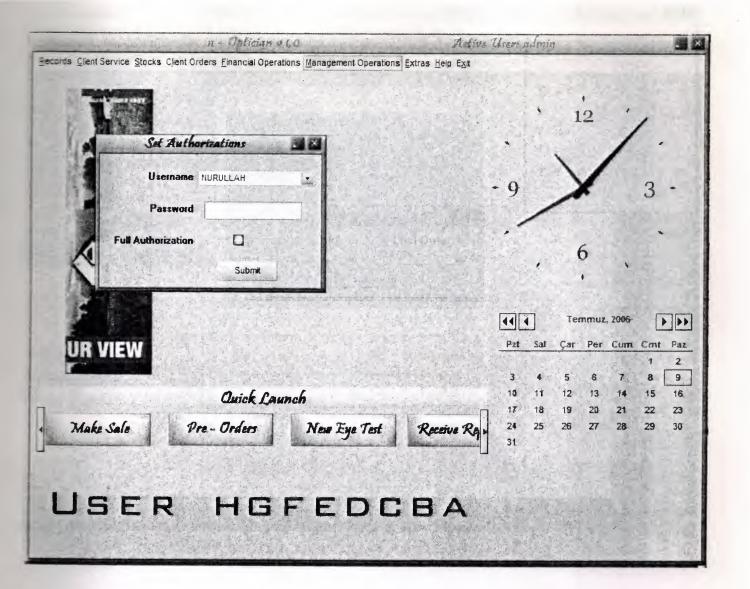

Figure 1.18 – Set Authoizations Form

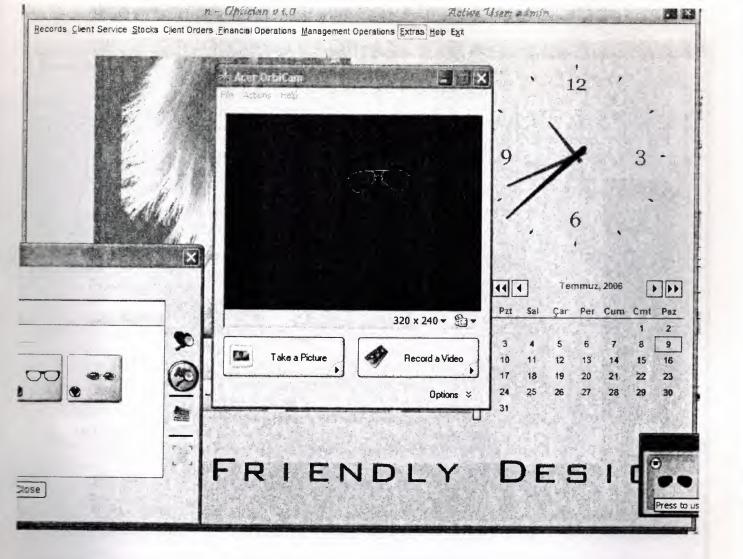

Figure 1.19 – Take Picture Form

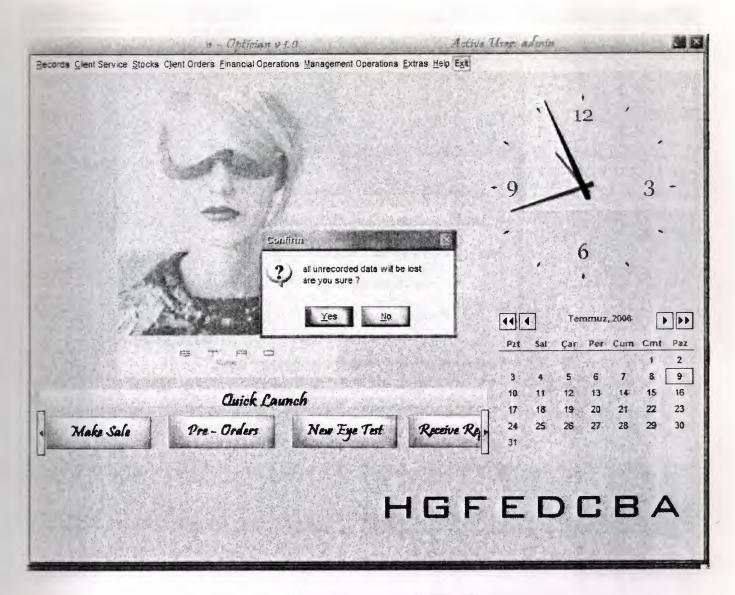

Figure 1.20 – Exit Warning

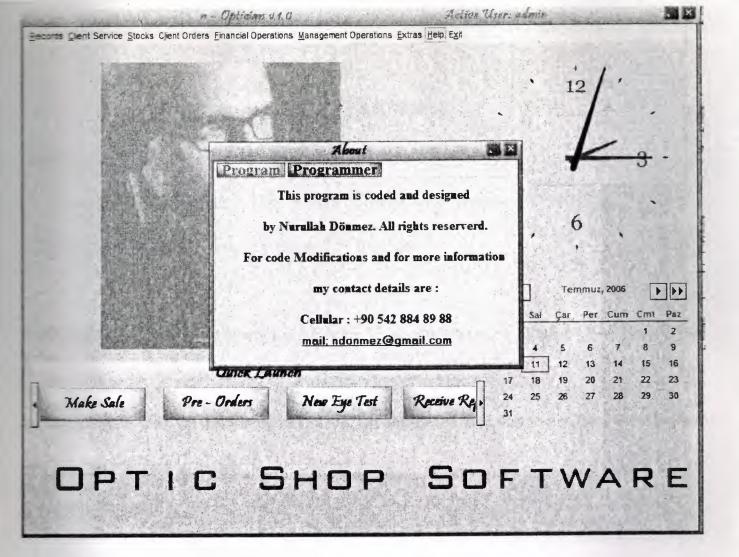

Figure 1.21 – About Form

#### REFERENCES

#### **BOOKS**

- Financial Management: Theory and Practice with Thomson ONE (Harcourt College Publishers Series in Finance) by Eugene F. Brigham
- Financial Accounting: Tools for Business Decision Making by Paul D. Kimmel
- Structured Design: Fundamentals of a Discipline of Computer Program and Systems

  Design by Edward Yourdon
- Mastering Delphi 7 by Marco Cantù
- Access 2003 Power Programming with VBA by Allen G. Taylor

#### **WEBSITES**

www.delphiturk.com

www.delphiturkiye.com

www.marcocantu.com

www.delphi.about.com

www.delphifans.com